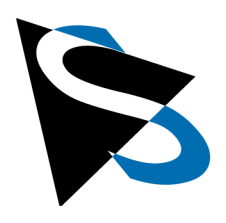

# **Technical Details**

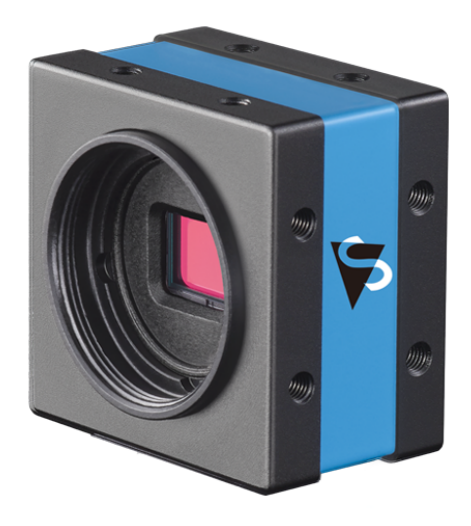

# **DFK 37AUX178 Technical Reference Manual**

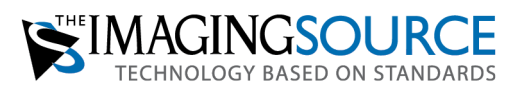

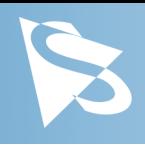

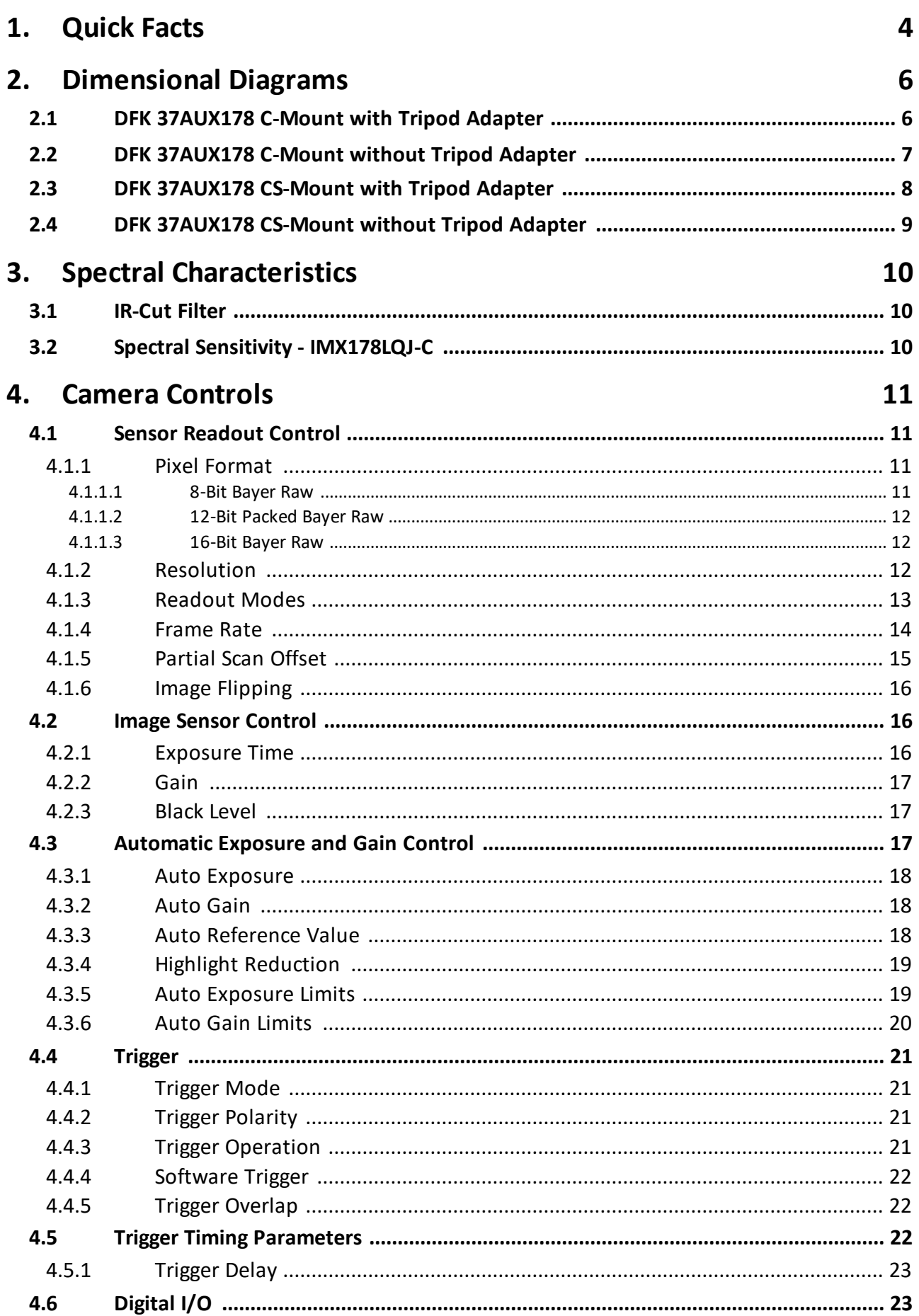

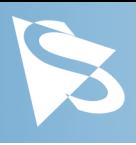

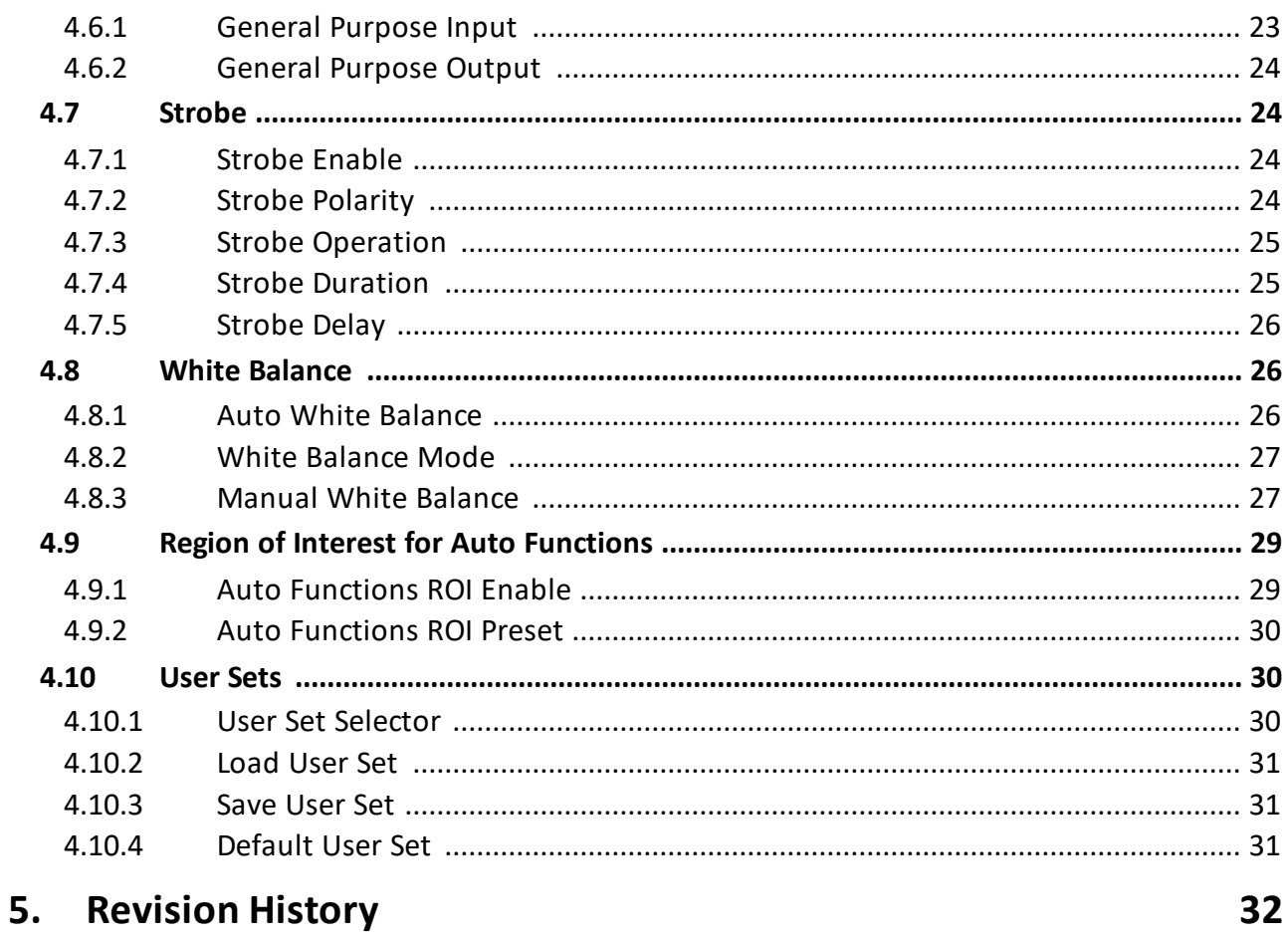

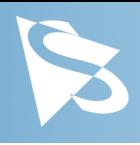

# <span id="page-3-0"></span>**1 Quick Facts**

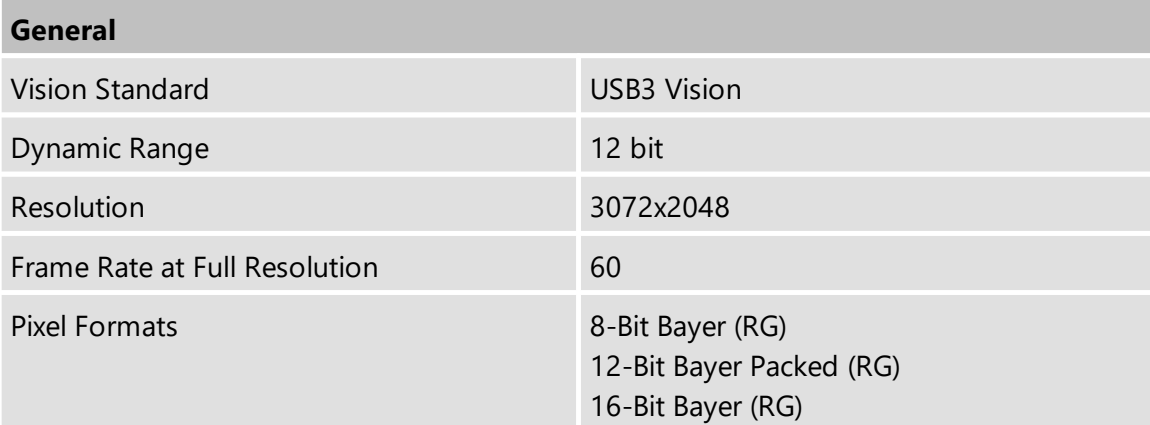

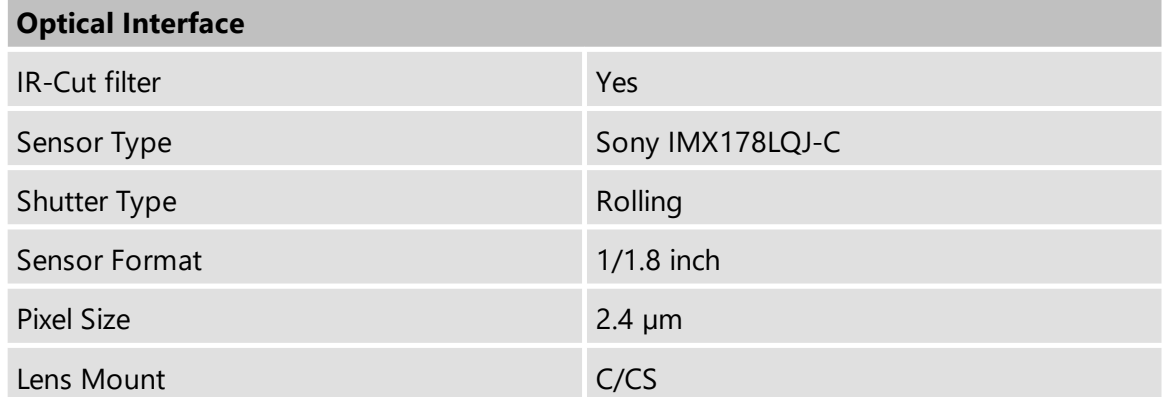

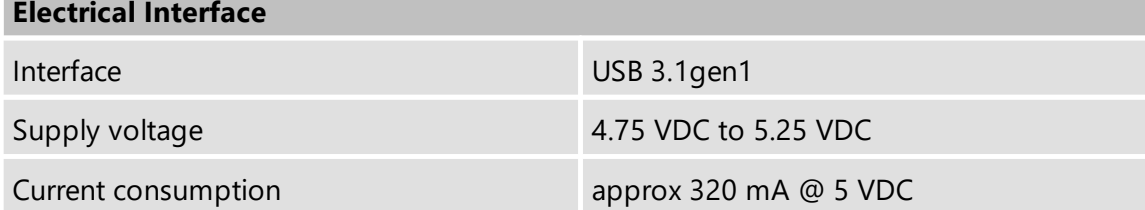

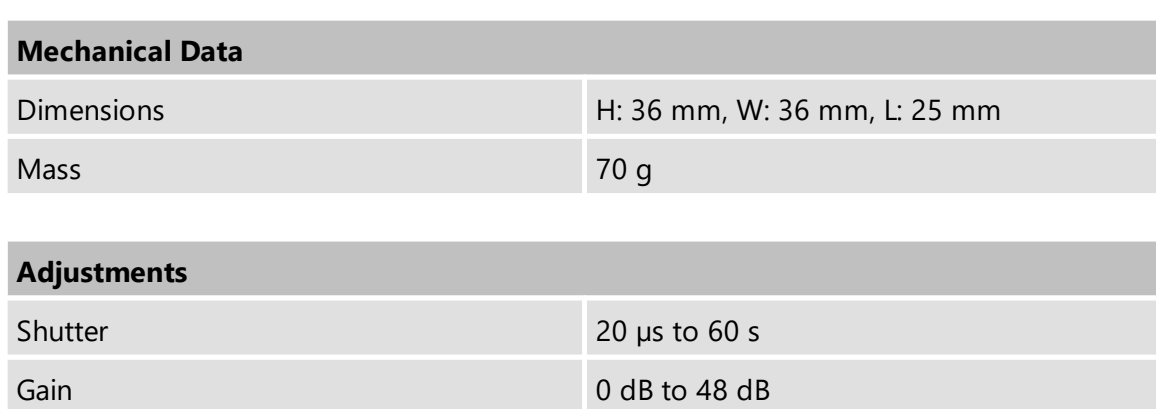

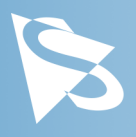

#### **Environmental Conditions**

Housing Temperature (operating)  $-5$  °C to 50 °C

Temperature (storage)  $-20$  °C to 80 °C

Humidity (operating) 20 % to 80 % (non-condensing) Humidity (storage) 20 % to 95 % (non-condensing)

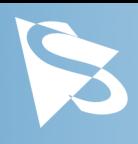

# <span id="page-5-0"></span>**2 Dimensional Diagrams**

# <span id="page-5-1"></span>**2.1 DFK 37AUX178 C-Mount with Tripod Adapter**

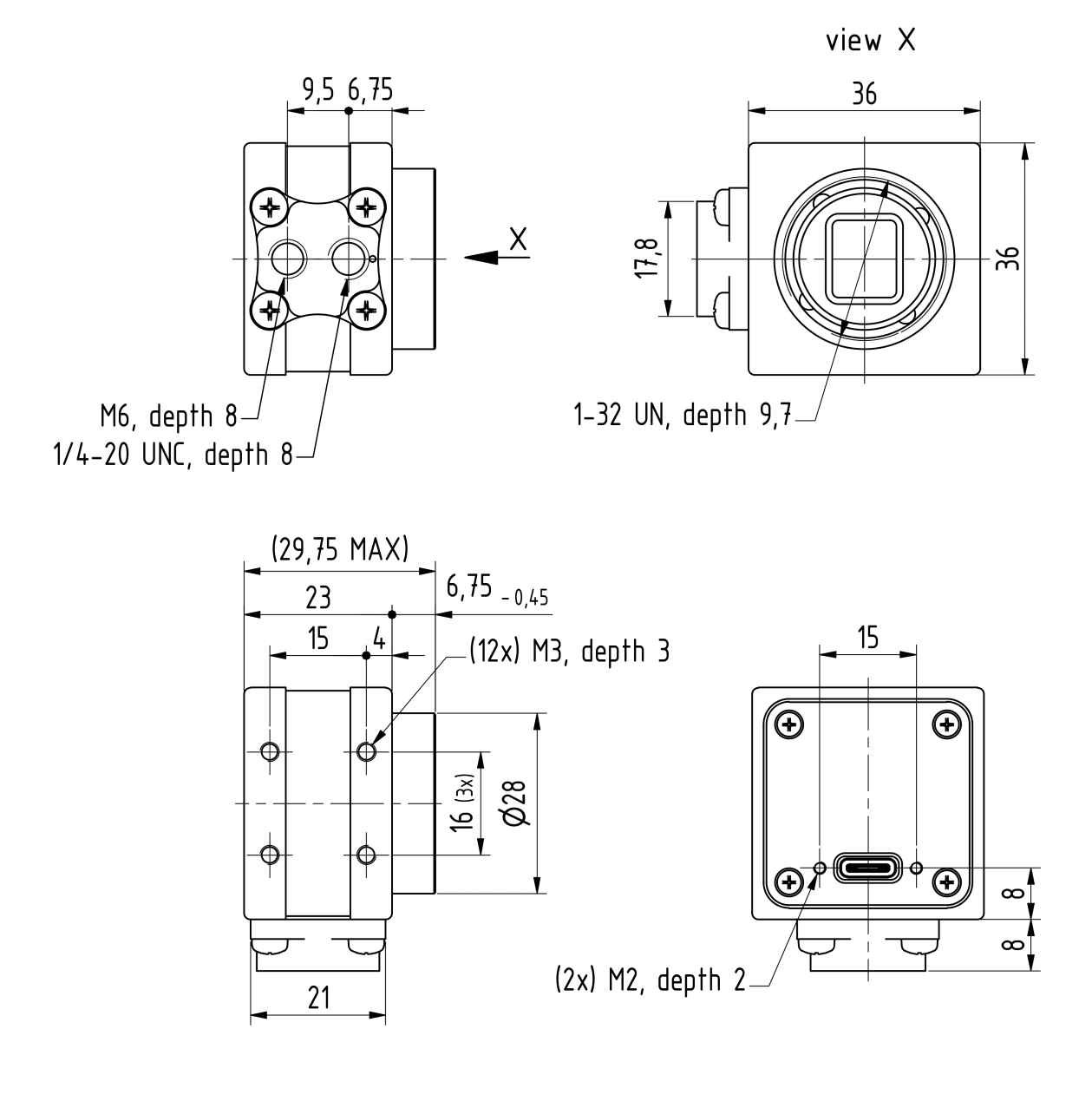

Dimensions: mm  $\bigoplus \bigoplus$ Tolerances: DIN ISO 2768-f

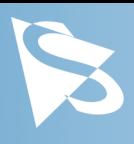

# <span id="page-6-0"></span>**2.2 DFK 37AUX178 C-Mount without Tripod Adapter**

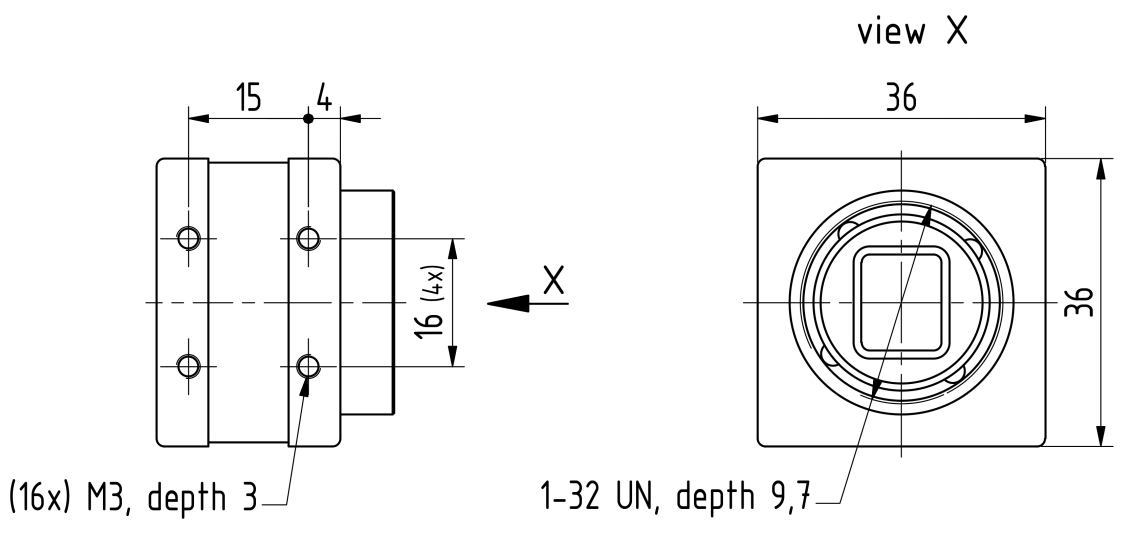

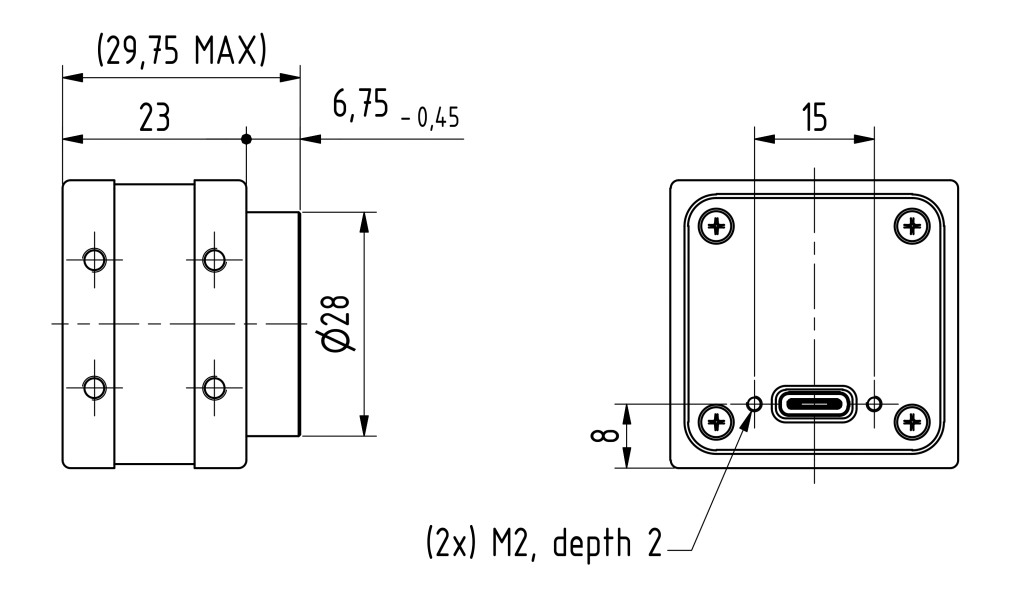

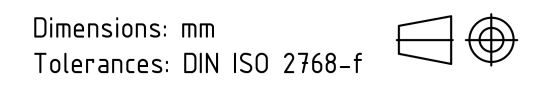

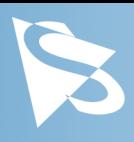

# <span id="page-7-0"></span>**2.3 DFK 37AUX178 CS-Mount with Tripod Adapter**

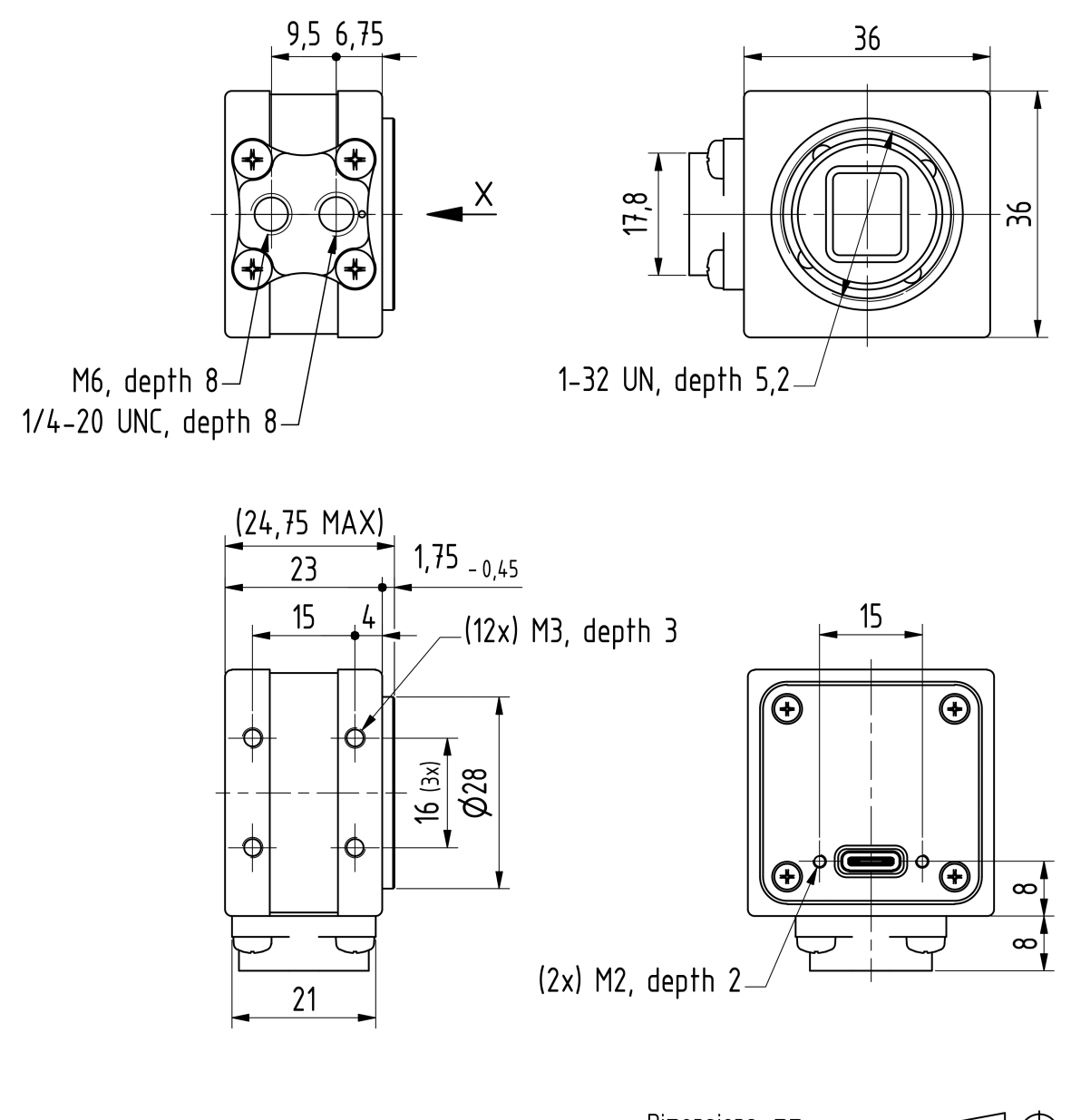

Dimensions: mm<br>Tolerances: DIN ISO 2768-f

view X

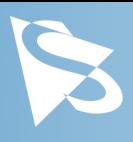

# <span id="page-8-0"></span>**2.4 DFK 37AUX178 CS-Mount without Tripod Adapter**

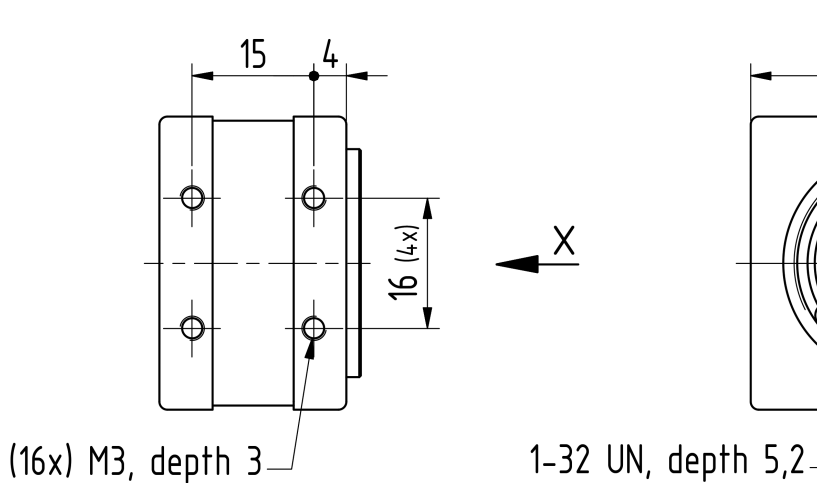

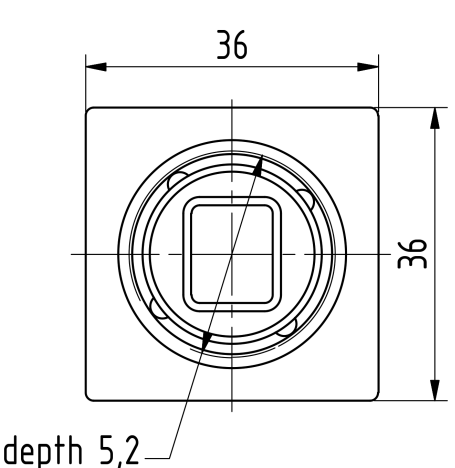

view X

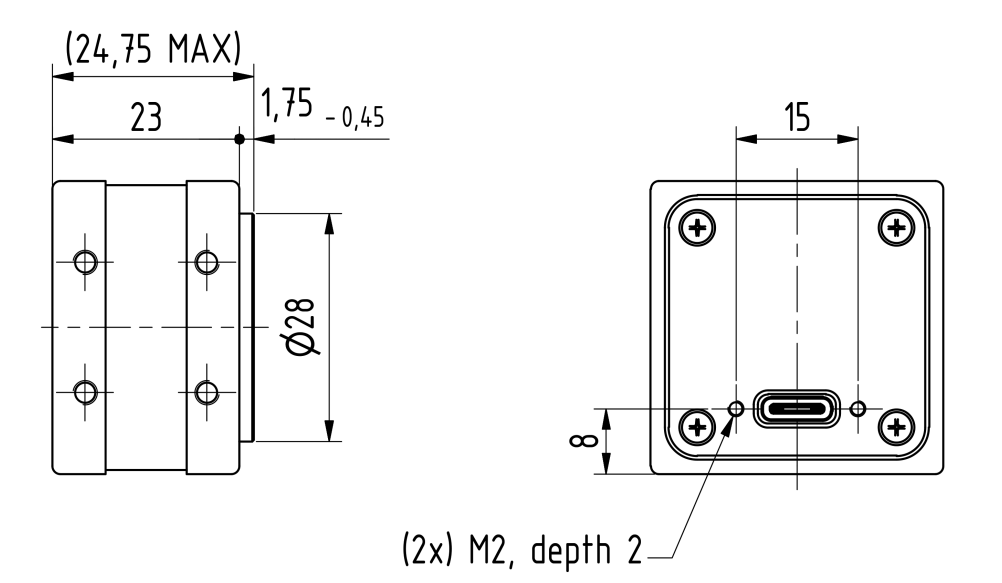

Dimensions: mm Tolerances: DIN ISO 2768-f

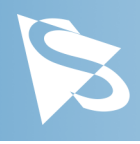

# <span id="page-9-0"></span>**3 Spectral Characteristics**

# <span id="page-9-1"></span>**3.1 IR-Cut Filter**

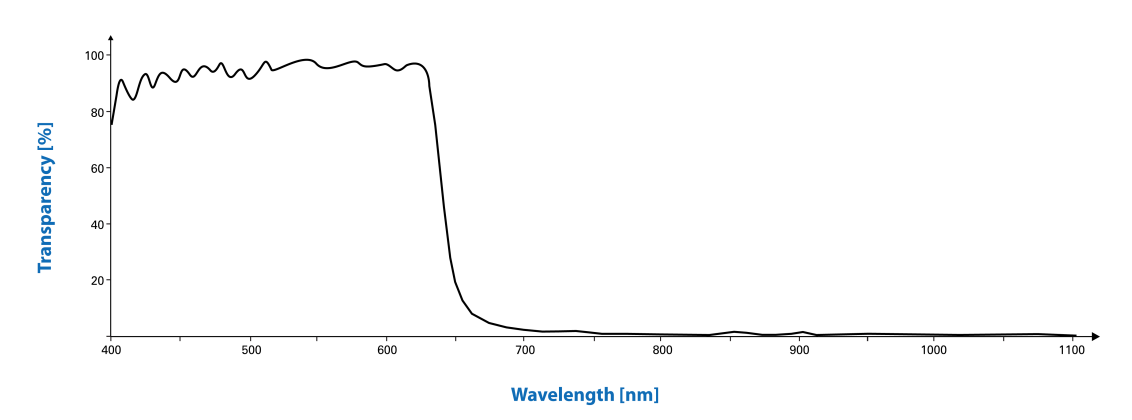

# <span id="page-9-2"></span>**3.2 Spectral Sensitivity - IMX178LQJ-C**

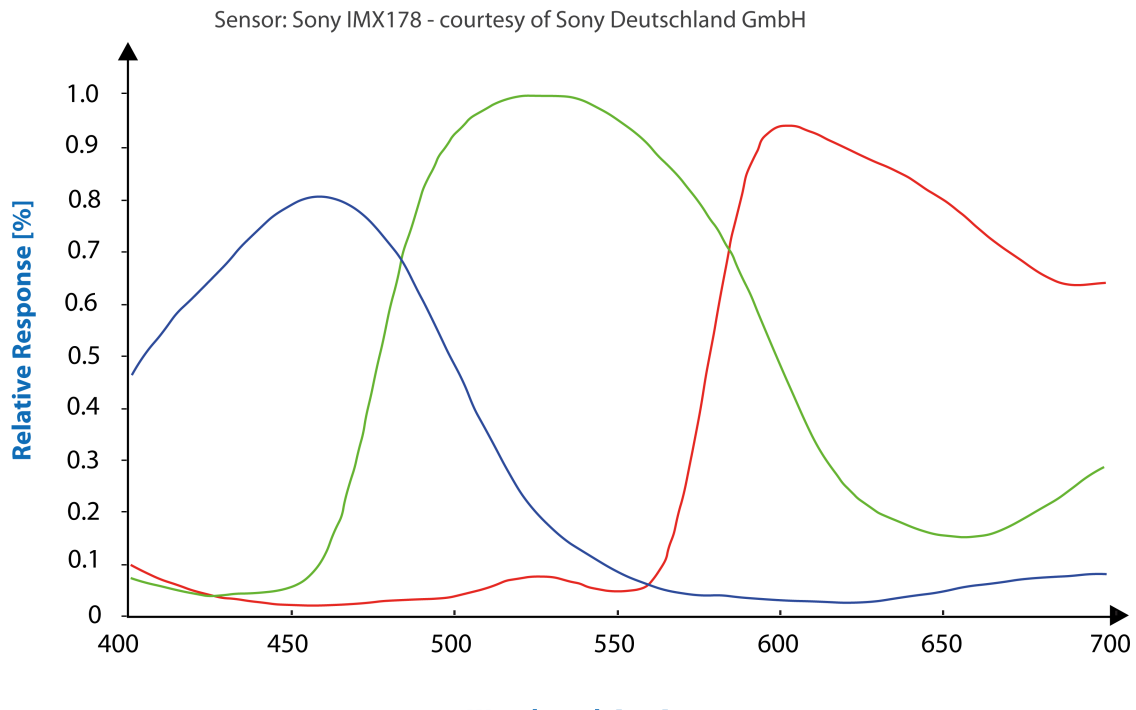

**Wavelength [nm]** 

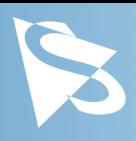

<span id="page-10-0"></span>This section describes the parameters available for the DFK 37AUX178 camera.

The actual name of the parameter depends on the driver technology used to access the camera. Parameter names are listed for the most common ways to access the cameras:

- · *USB3 Vision* (cross platform, via 3rd party driver)
- · UVC/V4L2 (on Linux, via uvcvideo)
- · *IC Imaging Control* (on Windows, via *Device Driver for The Imaging Source USB 33U, 37U and 38U Cameras*)

# <span id="page-10-1"></span>**4.1 Sensor Readout Control**

### <span id="page-10-2"></span>**4.1.1 Pixel Format**

The pixel format defines the data type of the pixels transmitted to the computer. The bits per pixel needed for a particular pixel format influence the required bandwith.

The driver technology used to access the camera significantly impacts the way the pixel format is controlled:

- · When using *USB3 Vision*, the pixel format is controlled through the PixelFormat *GenICam* feature.
- · When using the uvcvideo driver on Linux, the pixel format is defined by video4linux2.
- · When using *IC Imaging Control*, the pixel format is part of the video format a parameter which combines pixel format, resolution and readout mode. For more information, refer to the *IC Imaging Control* documentation sections on VideoFormat and VideoFormatDesc.

The DFK 37AUX178 color camera supports multiple pixel formats with variable bits-perpixel settings. The names of the pixel formats and the way to select them depends on the driver used to control the camera. The following table contains a short overview of all possible formats followed by a more detailed description.

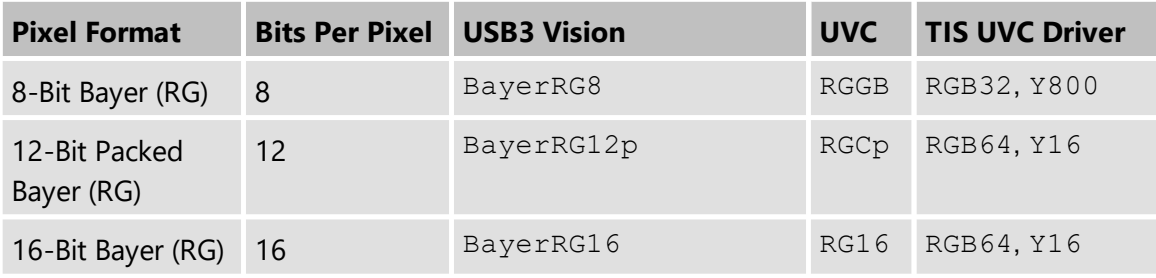

### <span id="page-10-3"></span>**4.1.1.1 8-Bit Bayer Raw**

This format transmits data using one byte for each pixel.

*USB3 Vision* drivers see this pixel format as one of the 8-bit bayer raw formats (BayerGR8, BayerRG8, BayerGB8, BayerBG8).

UVC drivers see it with the *FourCC* GRBG, RGGB, GBRG or BA81.

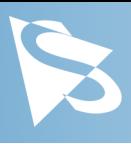

The *Device Driver for The Imaging Source USB 33U, 37U and 38U Cameras* simplifies this variety of possible pixel formats and offers two video formats instead: RGB32 and Y800. The RGB32 format results from the driver's automatic debayering of the raw image data, while the Y800 format contains the raw data which is reinterpreted as monochrome.

### <span id="page-11-0"></span>**4.1.1.2 12-Bit Packed Bayer Raw**

This format transmits data using 3 bytes for each pair of 2 consecutive pixels.

*USB3 Vision* drivers see this pixel format as one of the 12-bit packed bayer raw formats (BayerGR12p, BayerRG12p, BayerGB12p, BayerBG12p).

UVC drivers see it with the *FourCC* GRCp, RGCp, GBCp or BGCp.

The *Device Driver for The Imaging Source USB 33U, 37U and 38U Cameras* simplifies this variety of possible pixel formats and offers two video formats instead: RGB64 and Y16. The RGB64 format results from the driver's automatic debayering of the raw image data, while the Y16 format contains the raw data which is reinterpreted as monochrome. Since the DFK 37AUX178 camera offers both 12-bit packed and 16-bit bayer raw pixel formats, the driver uses the 12-bit packed format when the RGB64 or Y16 video format is selected.

### <span id="page-11-1"></span>**4.1.1.3 16-Bit Bayer Raw**

This format transmits data using 2 bytes for each pixel.

The sensor of the DFK 37AUX178 camera is not able to provide 16-bit data output. The pixel data is transmitted in the most significant bits. This allows application programs to ignore the sensor-specific data type and to treat the data as if the sensor outputs 16 bits.

*USB3 Vision* drivers see this pixel format as one of the 16-bit packed bayer raw formats (BayerGR16, BayerRG16, BayerGB16, BayerBG16).

UVC drivers see it with the *FourCC* GR16, RG16, GB16 or BA16.

The *Device Driver for The Imaging Source USB 33U, 37U and 38U Cameras* simplifies this variety of possible pixel formats and offers two video formats instead: RGB64 and Y16. The RGB64 format results from the driver's automatic debayering the raw image data, while the Y16 format contains the raw data which is reinterpreted as monochrome.

### <span id="page-11-2"></span>**4.1.2 Resolution**

The DFK 37AUX178 allows the user to specify which rectangular region of the image sensor to read out during camera operation. The size of this rectangle determines the number of pixels that have to be transferred for each frame and has a significant influence on the required USB bandwidth.

Lowering the resolution also often allows the image sensor to operate at a higher frame rate. Changes in the vertical resolution have more effect on the maximum frame rate than changes in the horizontal direction.

The way the resolution is controlled varies greatly between the driver technology used to access the camera:

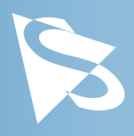

- · When using *USB3 Vision*, the resolution is controlled through the GenICam features Width and Height.
- · When using the uvcvideo on Linux, the resolution is selected from a list of fixed formats. Dynamic frame sizes are not available.
- · When using *IC Imaging Control*, the resolution is part of the video format, a parameter that combines pixel format, resolution and readout mode. For more information, refer to the *IC Imaging Control* documentation sections on VideoFormat and VideoFormatDesc.

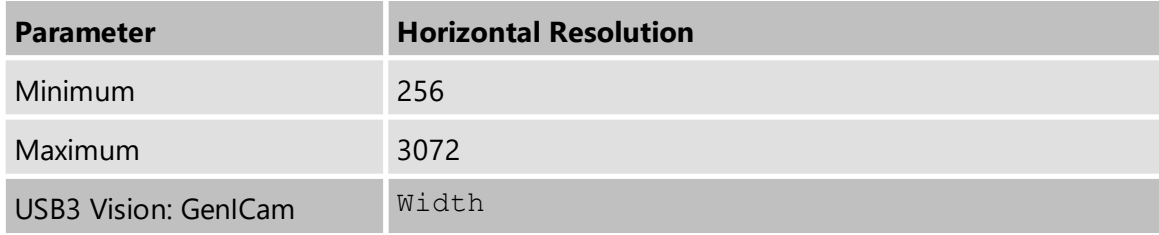

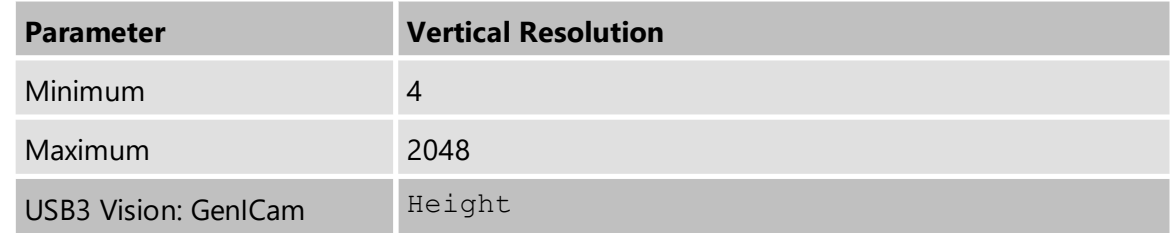

#### <span id="page-12-0"></span>**4.1.3 Readout Modes**

The DFK 37AUX178 camera offers different sensor readout modes.

By default, the camera outputs all pixels of the image sensor.

In *skipping* modes, the image sensor regularly skips a number of rows and/or columns during readout. The resulting output image is smaller but contains the same field of view than the image produced by default readout mode.

In *binning* modes, a number of neighboring pixels is merged into one output pixel during readout. The nature of this merge operation is sensor-specific, most sensors either add the pixel values or average them.

Generally, binning modes provide better image quality than skipping modes. However, skipping modes usually provide a higher maximum frame rate.

The way the readout modes are controlled depends greatly upon which driver technology is used to access the camera:

- · When using *USB3 Vision*, the readout mode is controlled through the *GenICam* features DecimationHorizontal, DecimationVertical, BinningHorizontal and BinningVertical.
- · When using *IC Imaging Control*, the readout mode is part of the video format a parameter that which combines pixel format, resolution and readout mode. For more information, refer to the *IC Imaging Control* documentation sections on VideoFormat and VideoFormatDesc.

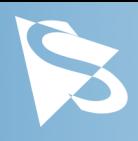

The following readout modes are supported:

- · Default
- · Binning 2X

#### <span id="page-13-0"></span>**4.1.4 Frame Rate**

The frame rate is specified in frames per second and determines the camera's operating speed.

The way the frame rate is controlled depends greatly upon which driver technology is used to access the camera:

- · When using *USB3 Vision*, the frame rate is controlled through the *GenICam* feature AcquisitionFrameRate.
- · When using uvcvideo on Linux, the frame rate is selected from a list of available frame rates.
- · When using IC Imaging Control, the frame rate is selected from a list of available frame rates through APIs such as Grabber::setFPS or ICImagingControl.DeviceFrameRate.

The range of available frame rates depends upon other camera settings such as well, pixel format, resolution and readout modes.

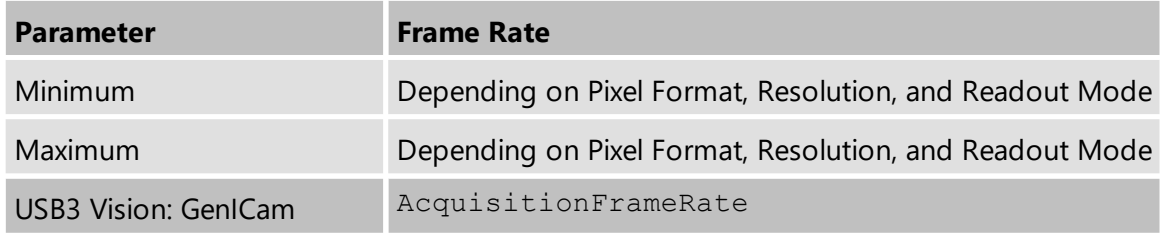

The following tables show the maximum frame rate for some combinations of pixel format and resolution.

#### **8-Bit Bayer Raw**

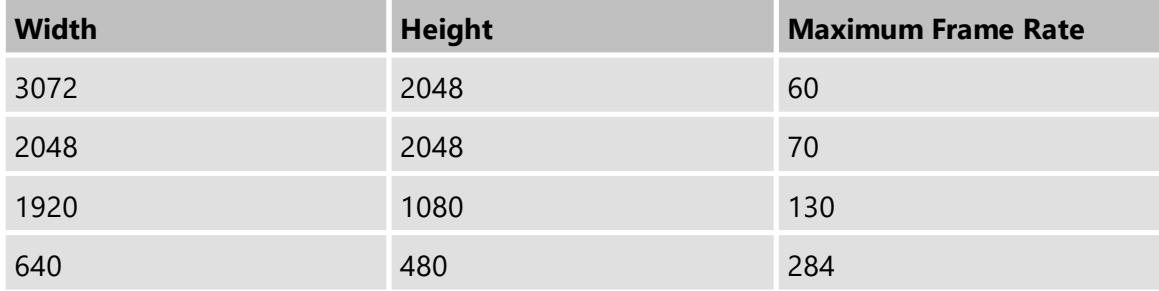

### **12-Bit Packed Bayer Raw**

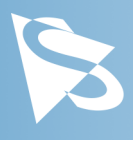

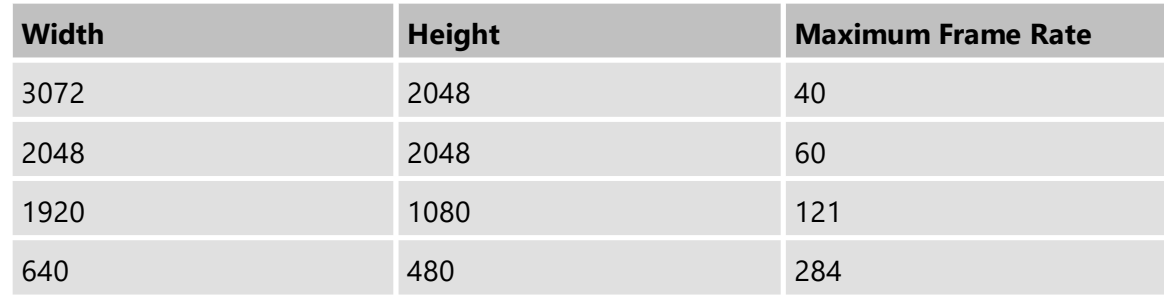

#### **16-Bit Bayer Raw**

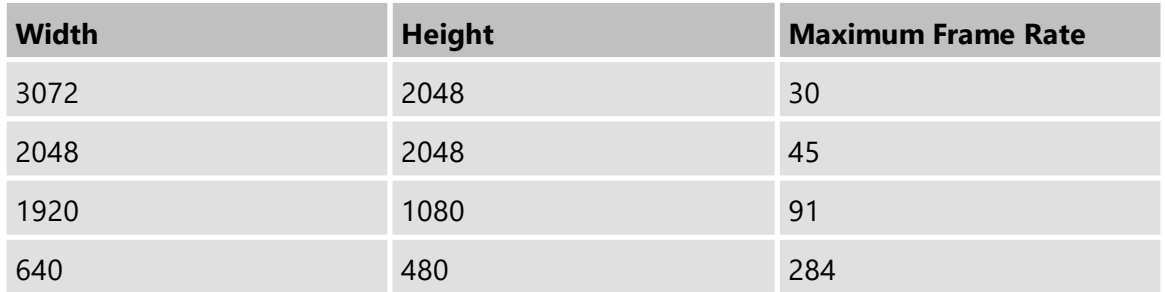

#### <span id="page-14-0"></span>**4.1.5 Partial Scan Offset**

If the selected resolution is smaller than the sensor size, the part of the sensor that is actually read out can be specified by the *Partial Scan Offset X* and *Partial Scan Offset Y* parameters. By default, the camera automatically positions the offsets so that the center of the sensor is used.

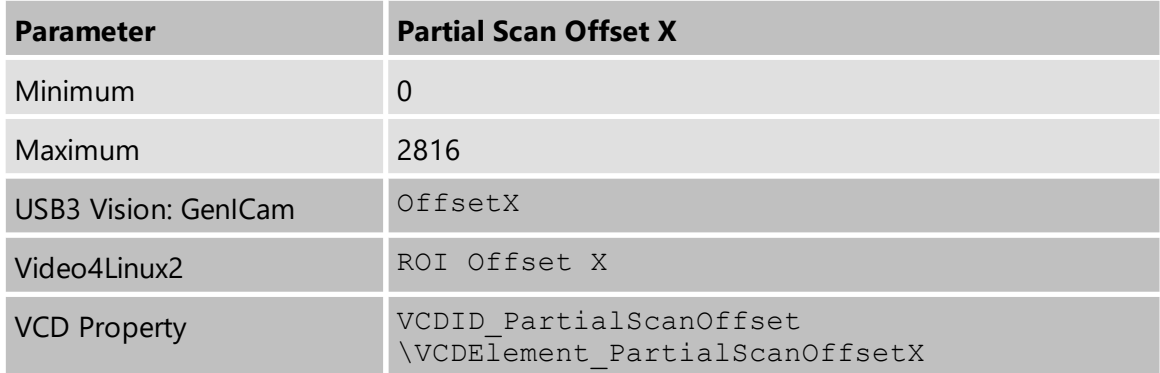

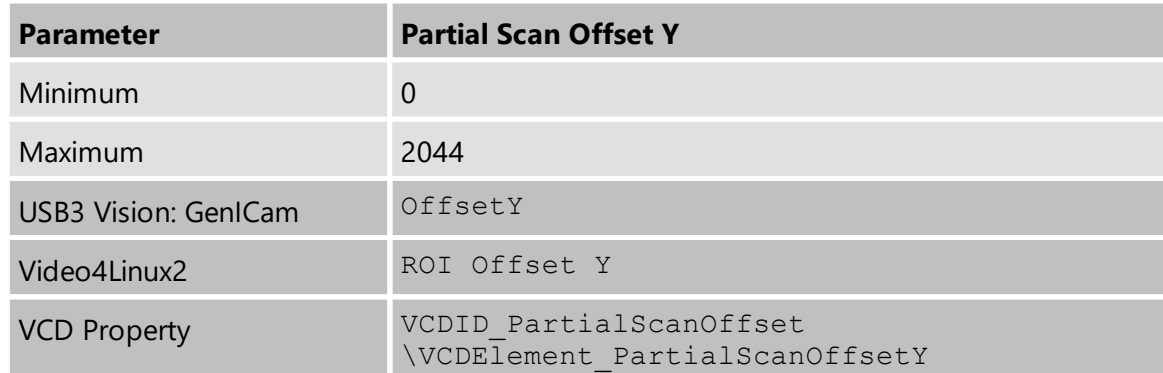

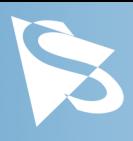

If *Partial Scan Offset X* or *Partial Scan Offset Y* is configured to a value that would be invalid with the current setting of [Resolution](#page-11-2) setting, the camera uses the maximum possible value.

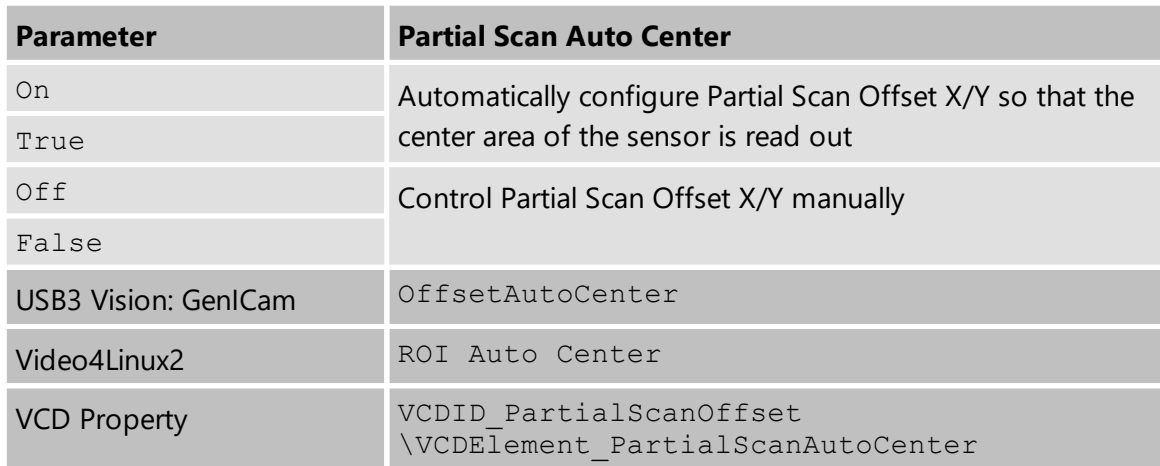

#### <span id="page-15-0"></span>**4.1.6 Image Flipping**

The DFK 37AUX178 camera allows flipping of the image data horizontally, vertically, or both. The *Flip Horizontal* and *Flip Vertical* parameters can be used to control this sensor feature.

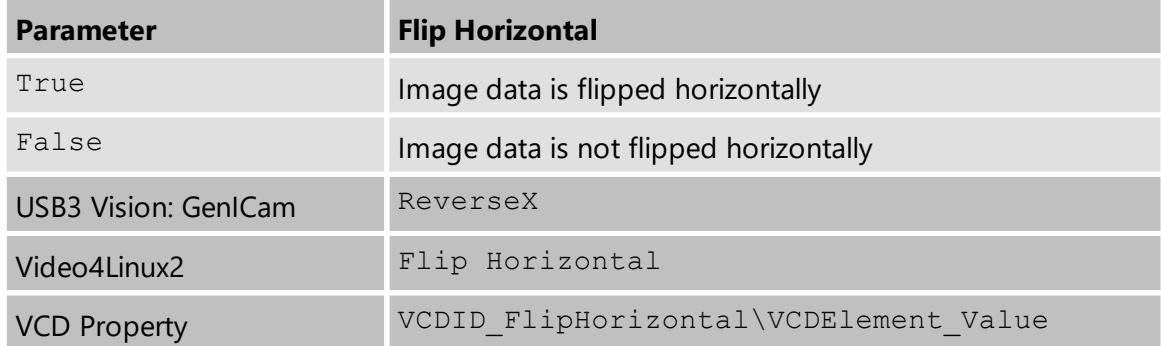

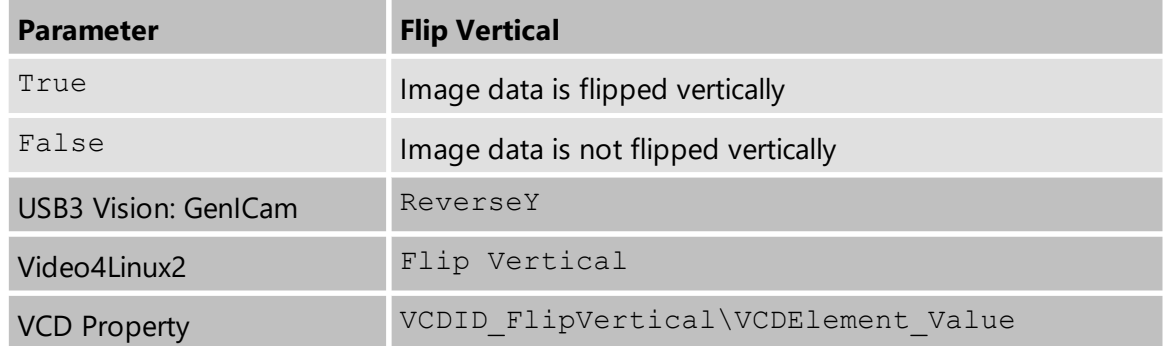

### <span id="page-15-1"></span>**4.2 Image Sensor Control**

#### <span id="page-15-2"></span>**4.2.1 Exposure Time**

The *Exposure Time* parameter defines the time the camera opens its (electronic) shutter when it is taking an image.

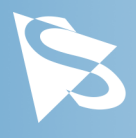

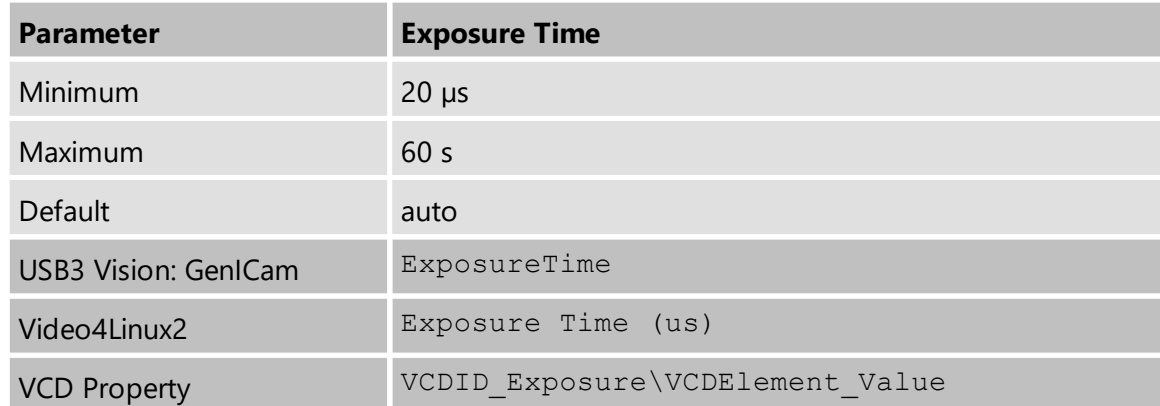

#### <span id="page-16-0"></span>**4.2.2 Gain**

The *Gain* parameter defines the amplification that is applied to the image at sensor level.

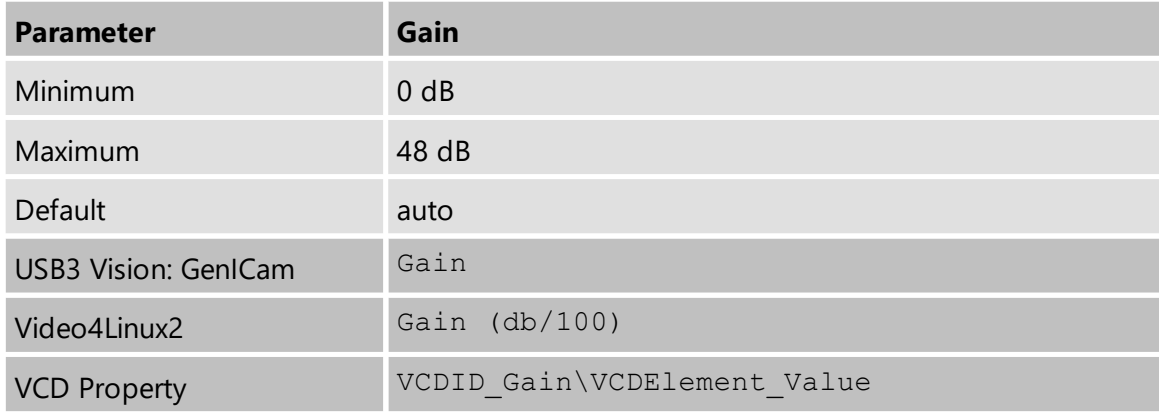

#### <span id="page-16-1"></span>**4.2.3 Black Level**

The *Black Level* parameter defines the lowest possibly intensity value of the image sensor.

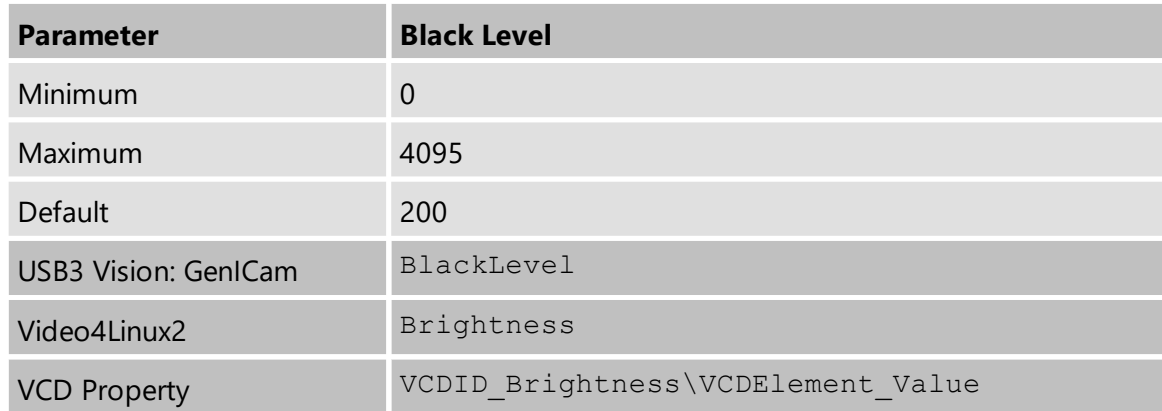

### <span id="page-16-2"></span>**4.3 Automatic Exposure and Gain Control**

The DFK 37AUX178 camera can automatically control gain and exposure time. These automatic functions are enabled by default.

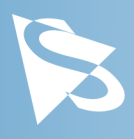

In order to optimize image parameters, a region of interest can be specified for automatic functions. Specifying a region of interest enables fine-grained control over the image area for which the image parameters are optimized. A selection of pre-defined area presets is available, but the user can also specify the coordinates of a custom rectangle.

In certain situations, it is desirable to limit the range of the auto-controlled parameters. For example, one might want to avoid high gain settings in order to keep noise levels low. Other applications require limiting the maximum exposure time so that movements do not get blurred. Therefore, the ranges of the gain and exposure parameter can be limited.

If both auto exposure and auto gain are active, the camera tries to lower the gain value in order to reduce noise and improve the image quality.

#### <span id="page-17-0"></span>**4.3.1 Auto Exposure**

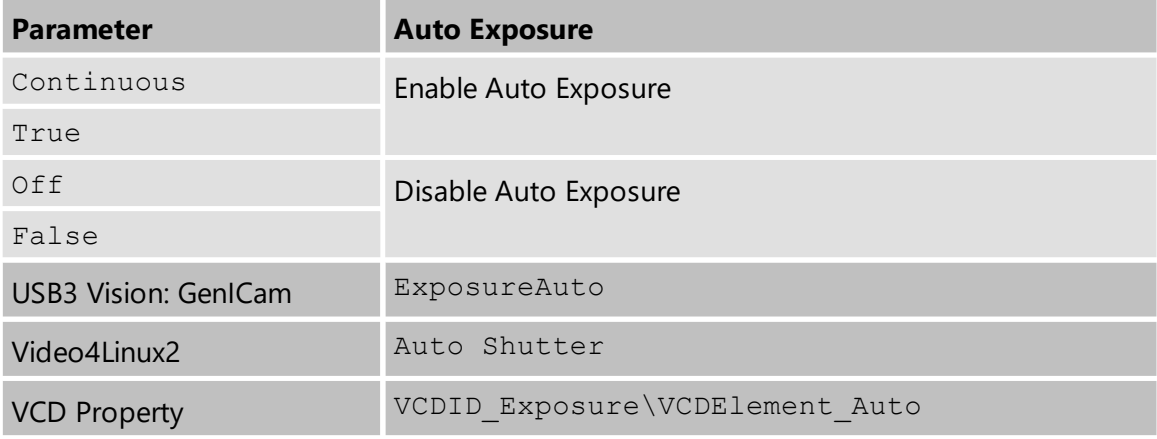

#### <span id="page-17-1"></span>**4.3.2 Auto Gain**

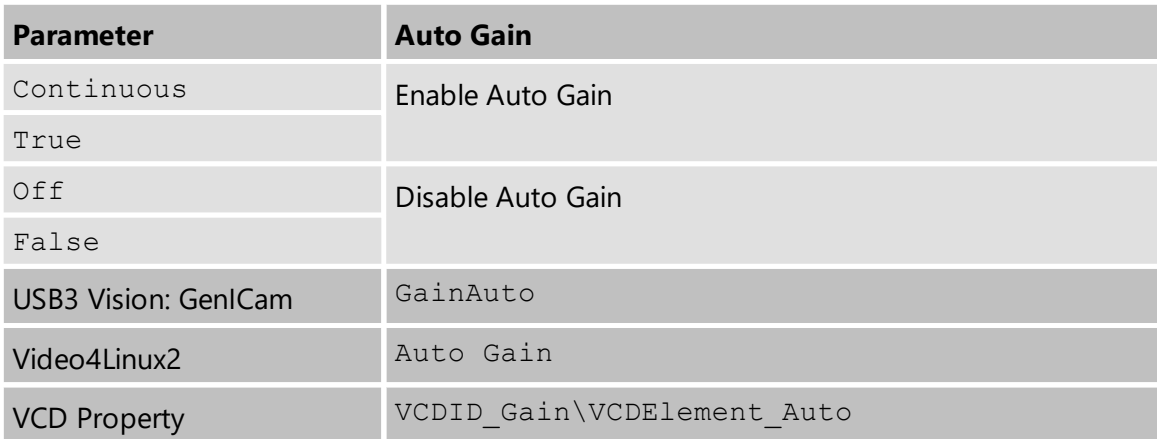

#### <span id="page-17-2"></span>**4.3.3 Auto Reference Value**

The *Auto Reference Value* parameter specifies the target brightness for both auto exposure and auto gain.

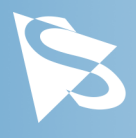

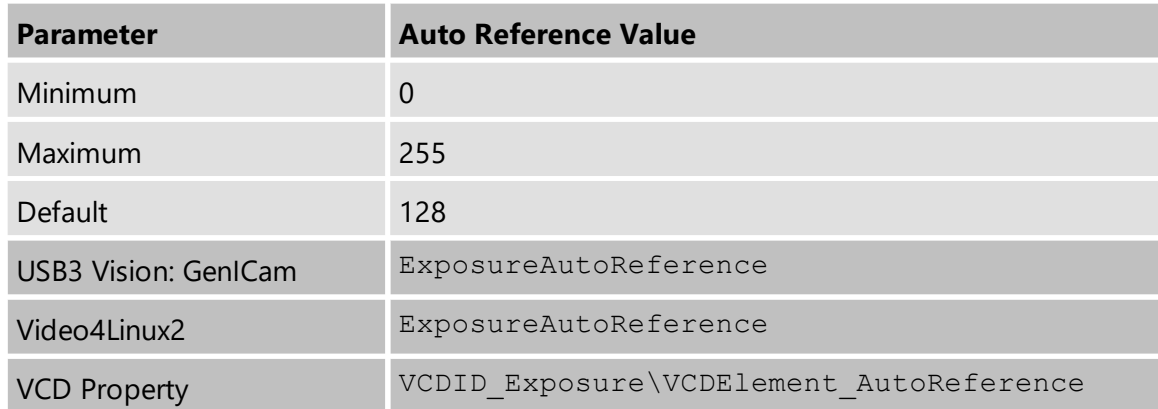

#### <span id="page-18-0"></span>**4.3.4 Highlight Reduction**

Enabling *Highlight Reduction* lets the auto exposure and auto gain functions reduce overexposed areas in the output image. This feature is particularly useful when using 10/12/16-bit output images and a tone mapping algorithm in post-processing when using higher bit depths as the dark areas still contain a lot of useful information.

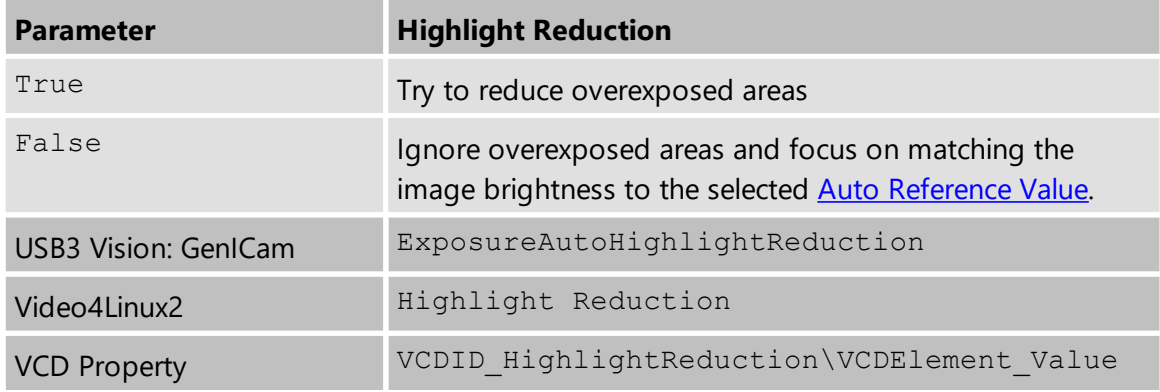

#### <span id="page-18-1"></span>**4.3.5 Auto Exposure Limits**

The *Auto Exposure Lower Limit* parameter determines the minimum possible value that can be set by the auto exposure algorithm.

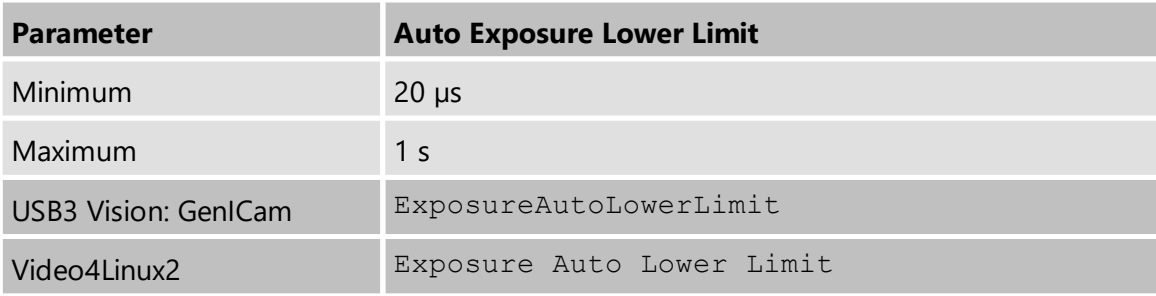

The *Auto Exposure Upper Limit* parameter determines the maximum possible value that can be set by the auto exposure algorithm.

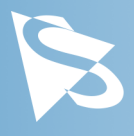

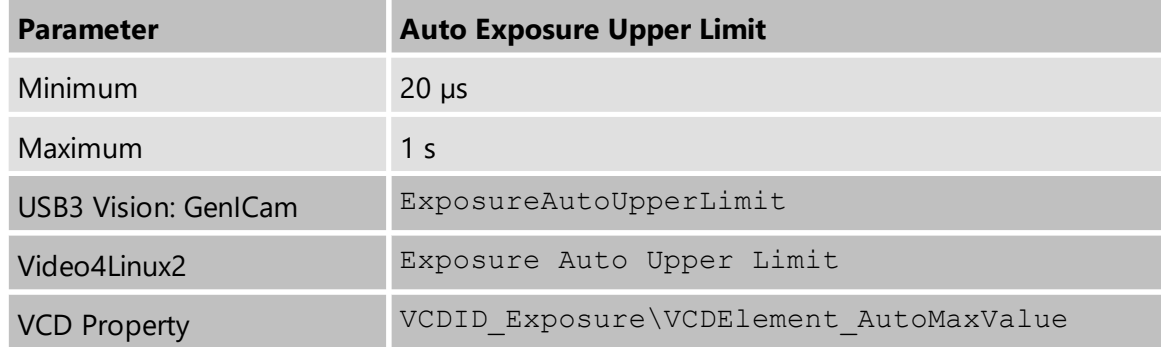

If the *Auto Exposure Upper Limit Auto* parameter is enabled, the value of *Auto Exposure Upper Limit* is automatically kept at the maximum possible value for the current frame rate.

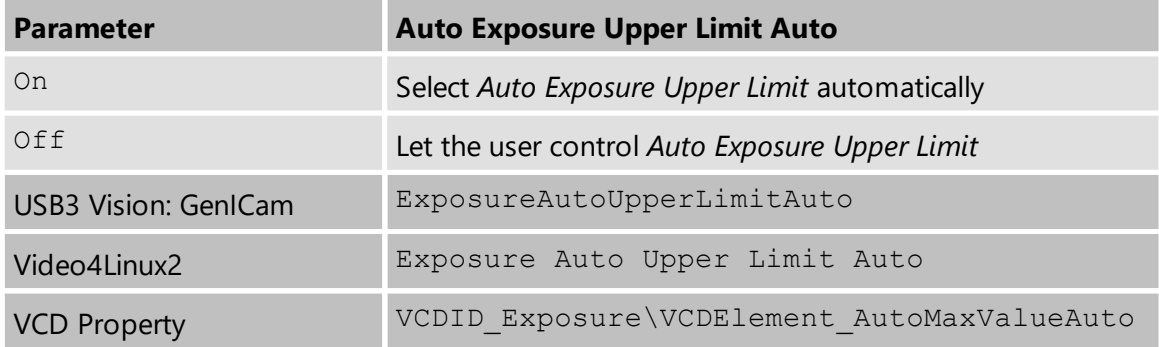

#### <span id="page-19-0"></span>**4.3.6 Auto Gain Limits**

The *Auto Gain Lower Limit* parameter determines the minimum possible value that can be set by the auto gain algorithm.

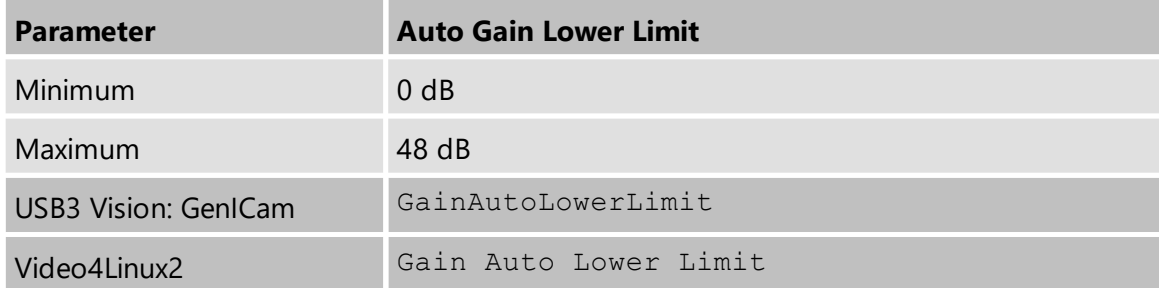

The *Auto Gain Upper Limit* parameter determines the maximum possible value that can be set by the auto gain algorithm.

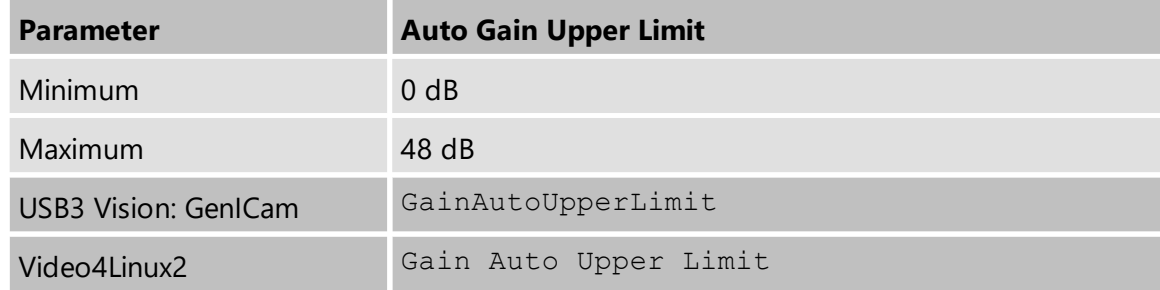

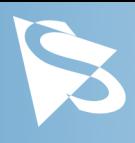

# <span id="page-20-0"></span>**4.4 Trigger**

The trigger mode can be used to take images at very specific points in time which are specified by an electrical signal connected to the TRIGGER\_IN pin of the I/O connector of the camera.

#### <span id="page-20-1"></span>**4.4.1 Trigger Mode**

The *Trigger Mode* parameter enables the trigger mode.

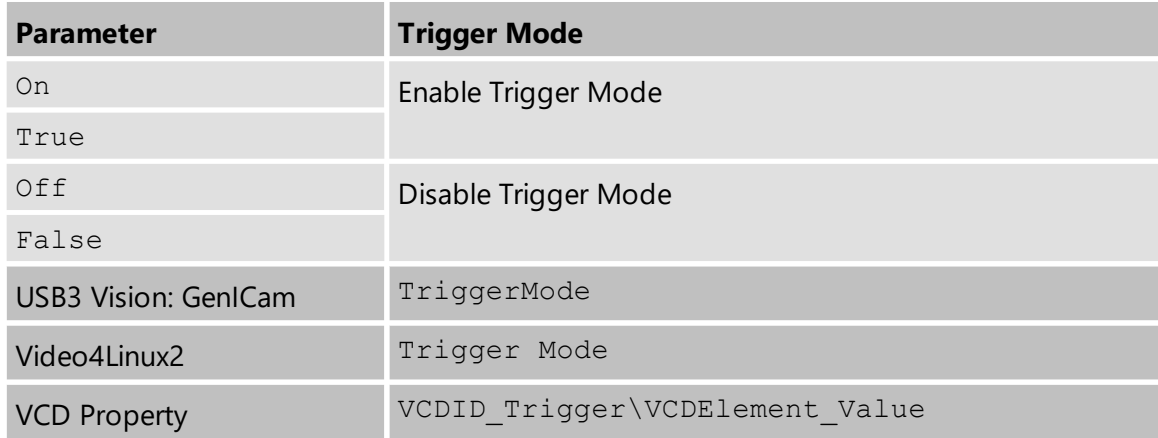

#### <span id="page-20-2"></span>**4.4.2 Trigger Polarity**

The *Trigger Polarity* parameter controls whether a trigger event is accepted on the rising or falling edge of the signal connected to the TRIGGER\_IN line.

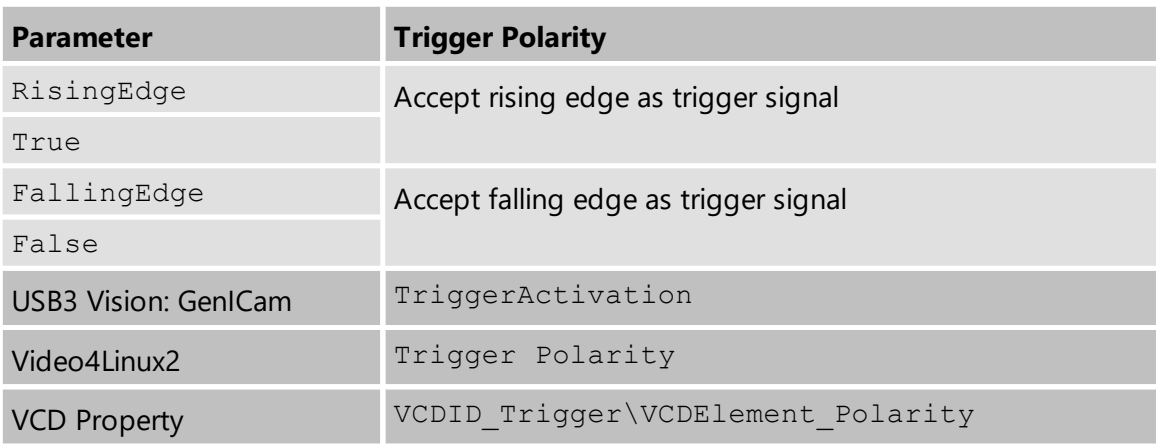

#### <span id="page-20-3"></span>**4.4.3 Trigger Operation**

The *Trigger Operation* parameter controls the operation mode of the sensor in trigger mode.

Rolling shutter sensors can use the *Global Reset Release* mode when being triggered. In this mode, the integration time starts simultaneously for all lines. At the end of the nominal exposure time, the sensor then stops integrating and starts reading out the lines - as it is

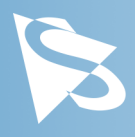

typical for a rolling shutter. Therefore, every line has a slightly longer actual exposure time than the line above it.

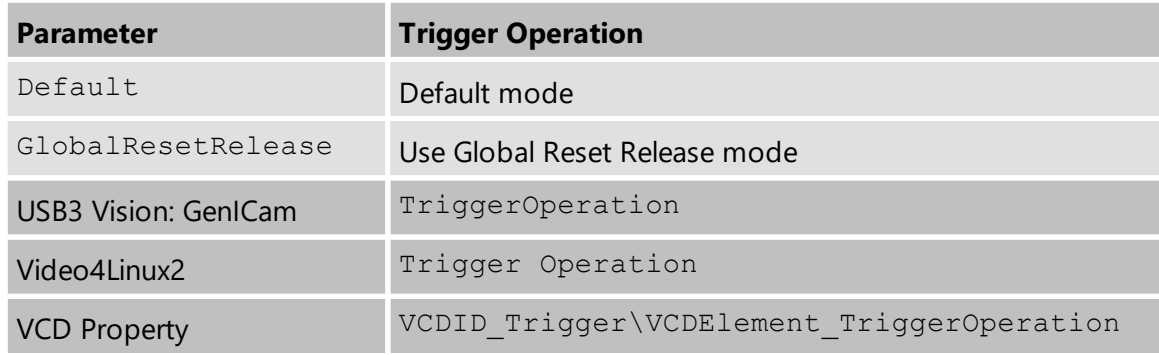

#### <span id="page-21-0"></span>**4.4.4 Software Trigger**

The *Software Trigger* function can be used to simulate a trigger pulse, in turn causing one image to be exposed and delivered to the host computer.

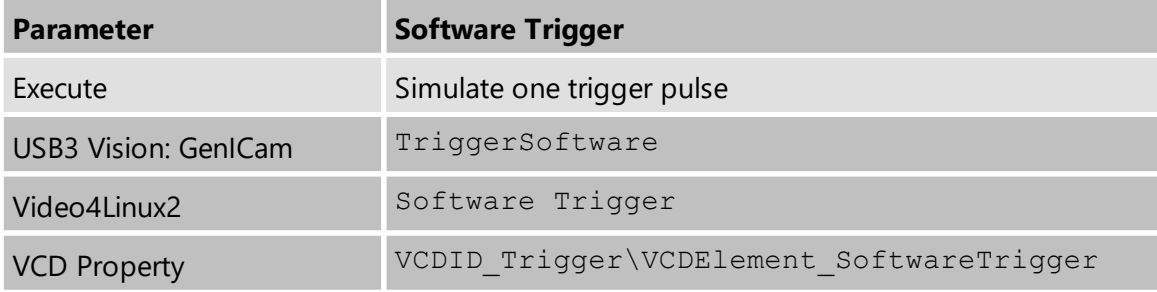

#### <span id="page-21-1"></span>**4.4.5 Trigger Overlap**

The *Trigger Overlap* feature gives information on when a new trigger pulse is accepted in the trigger -> exposure -> readout sequence.

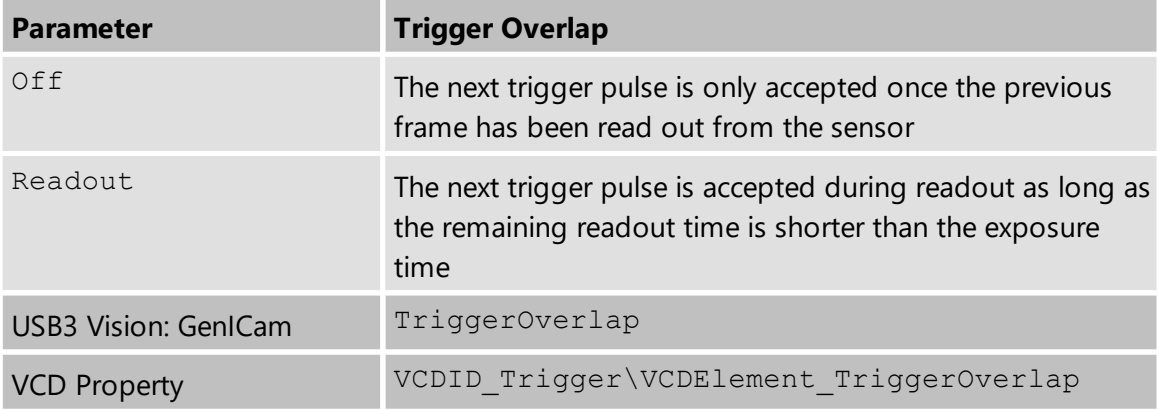

# <span id="page-21-2"></span>**4.5 Trigger Timing Parameters**

The 37U series camera series offers several options for dealing with bad trigger signals. By using the *Debounce Time*, *Denoise Time* and *Mask Time* parameters, the camera can be configured to ignore pulses on its TRIGGER\_IN line under certain conditions.

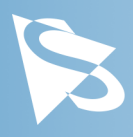

Useful values for these parameters are application-specific. They depend on the expected trigger frequency, the exposure time and assumptions about the input signal quality.

The default values for all these parameters is 0  $\mu$ s, assuming perfect signal quality.

#### <span id="page-22-0"></span>**4.5.1 Trigger Delay**

The *Trigger Delay* parameter specifies a time for which the camera waits between receiving a trigger signal and starting the exposure of an image. Simulated trigger pulses generated through the *Software Trigger* function are not delayed by this parameter.

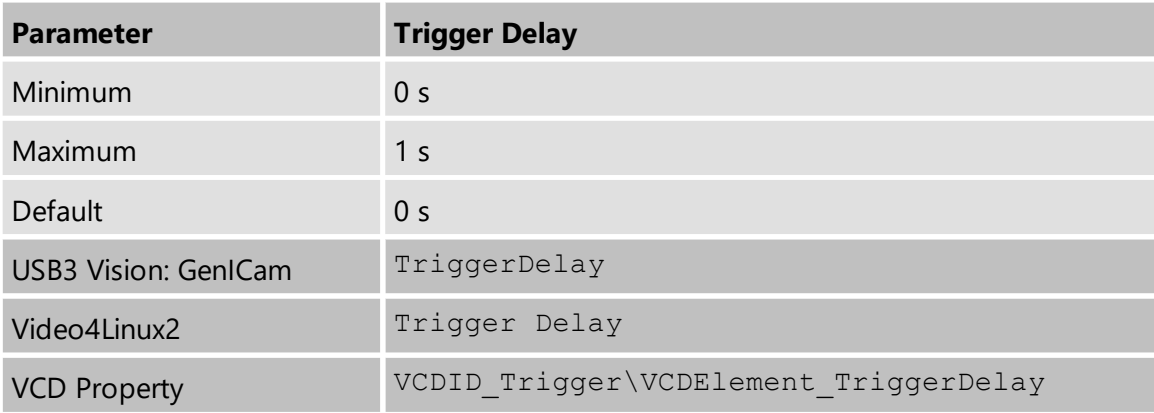

# <span id="page-22-1"></span>**4.6 Digital I/O**

The 37U series has one digital input and one digital output. The digital input can be used as a **[Trigger](#page-20-0)** input but the current status can also examined directly.

The digital output can be configured as a **[Strobe](#page-23-1)** output to signal the exact moment when the image sensor is sensitive to light so that external light sources can be synchronized to its operation cycle.

#### <span id="page-22-2"></span>**4.6.1 General Purpose Input**

The *General Purpose Input* parameter allows the current status of the TRIGGER\_IN pin.

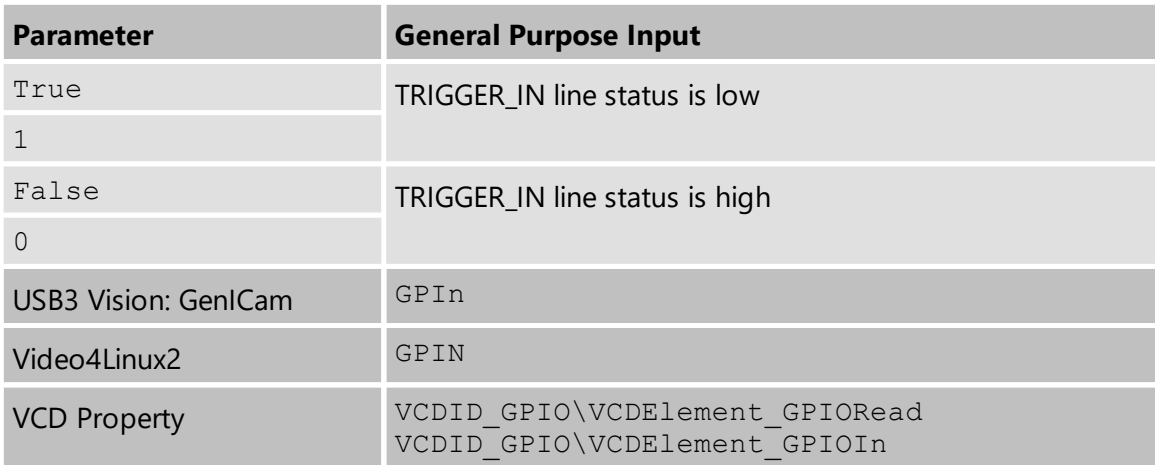

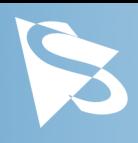

### <span id="page-23-0"></span>**4.6.2 General Purpose Output**

The *General Purpose Output* parameter controls the status of the STROBE\_OUT pin.

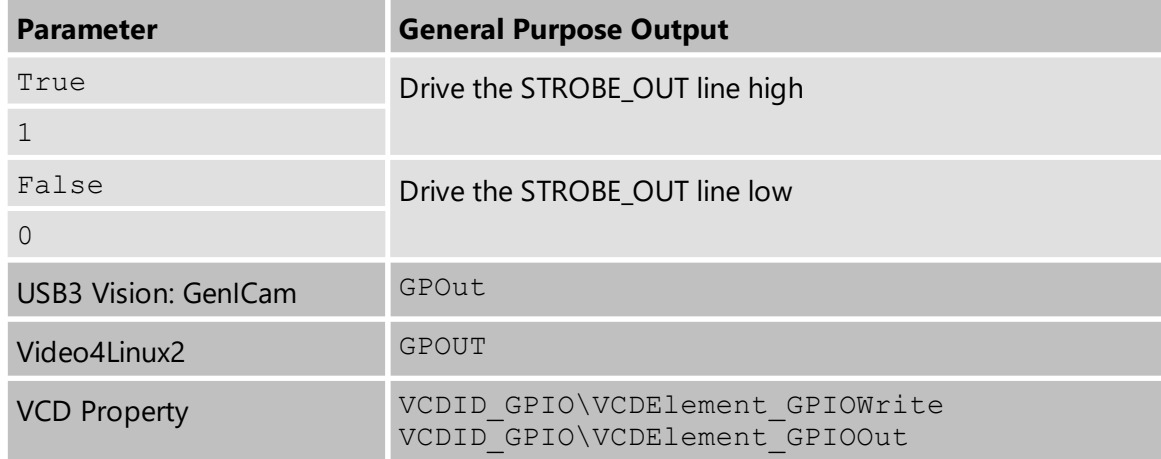

### <span id="page-23-1"></span>**4.7 Strobe**

The strobe function controls the automatic generation of output pulses on the STROBE\_OUT pin which is synchronized to the image sensor's exposure time.

#### <span id="page-23-2"></span>**4.7.1 Strobe Enable**

The *Strobe Enable* parameter enables the automatic generation of strobe pulses.

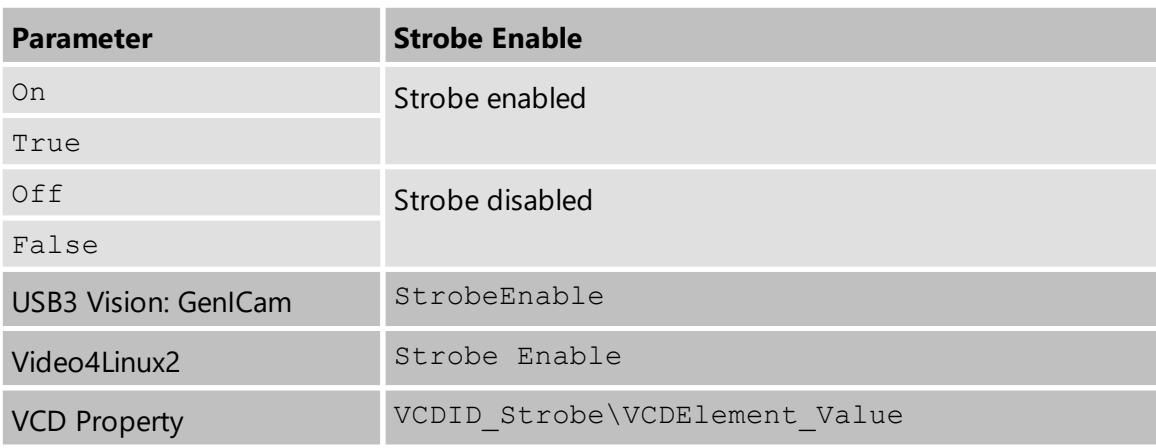

#### <span id="page-23-3"></span>**4.7.2 Strobe Polarity**

The *Strobe Polarity* parameter can be used to invert the strobe pulse output.

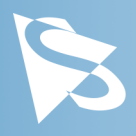

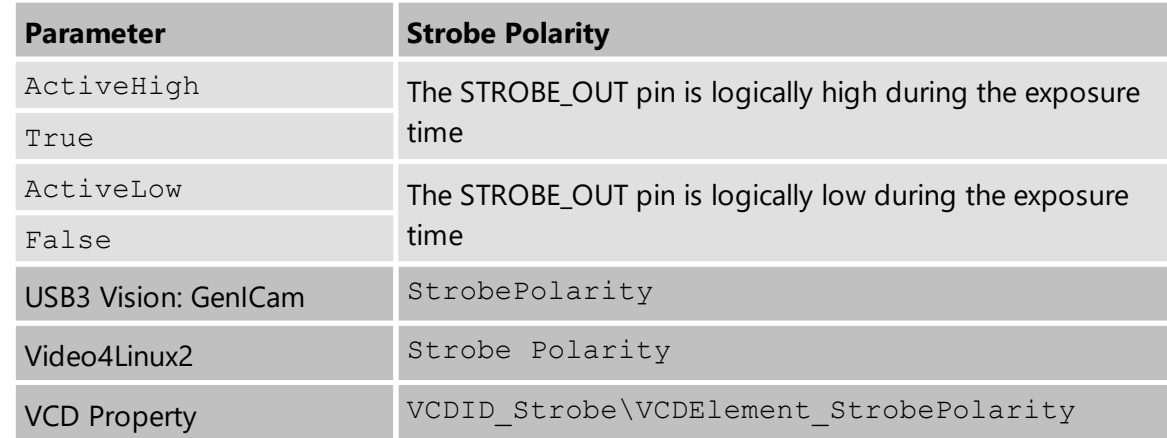

#### <span id="page-24-0"></span>**4.7.3 Strobe Operation**

The *Strobe Operation* parameter specifies how the length of the strobe pulses are controlled.

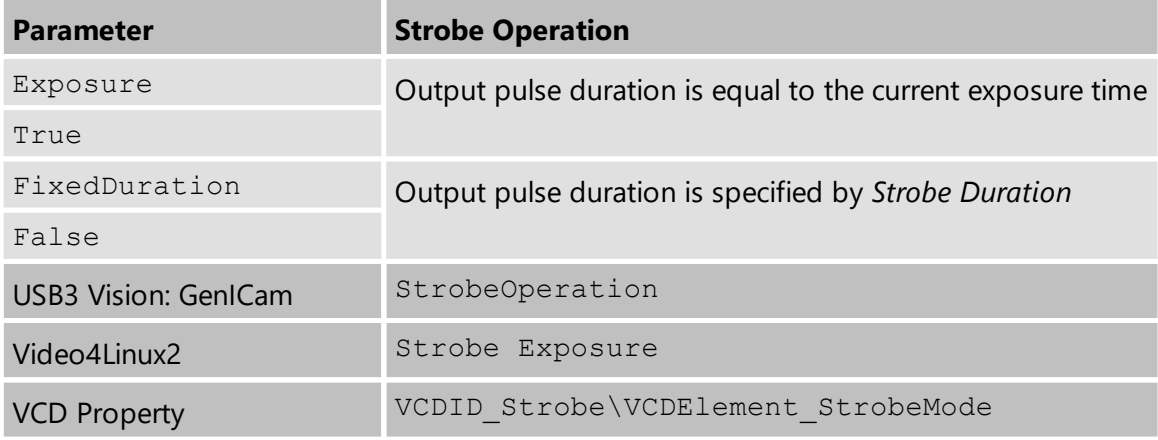

#### <span id="page-24-1"></span>**4.7.4 Strobe Duration**

The *Strobe Duration* parameter controls the length of the strobe pulses if *Strobe Operation* is set to use the fixed duration mode.

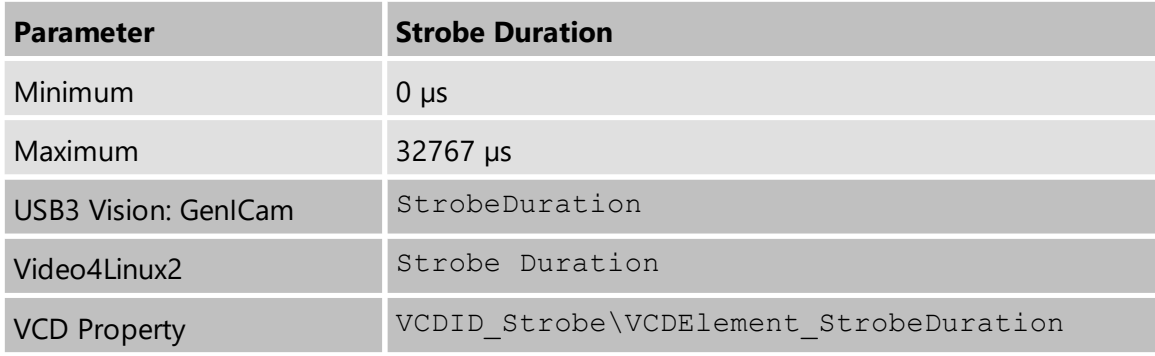

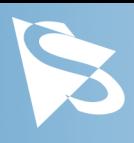

### <span id="page-25-0"></span>**4.7.5 Strobe Delay**

The *Strobe Delay* parameter can be used to add a small delay between the start of exposure and the strobe output pulse.

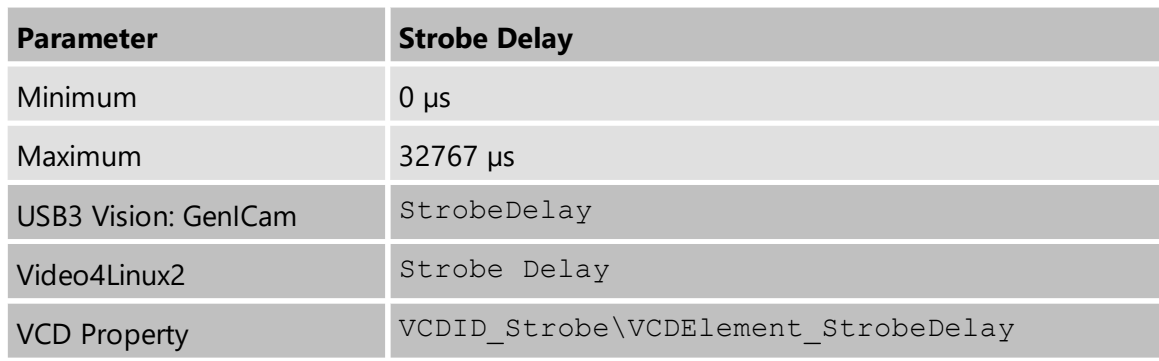

# <span id="page-25-1"></span>**4.8 White Balance**

The DFK 37AUX178 color camera can perform white balance by digital multiplication of the appropriate raw pixel values.

### <span id="page-25-2"></span>**4.8.1 Auto White Balance**

DFK 37AUX178 can perform *Auto White Balance*. It can be enabled continuously when changes in lighting conditions are expected. Under controlled lighting conditions, however, one-time white balance calibration is the recommended approach.

To perform one-time white balance calibration, place a reference white sheet in front of the camera and set BalanceWhiteAuto to *Once*. The camera will then find the correct white balance settings for the current light conditions and keep them active until instructed otherwise.

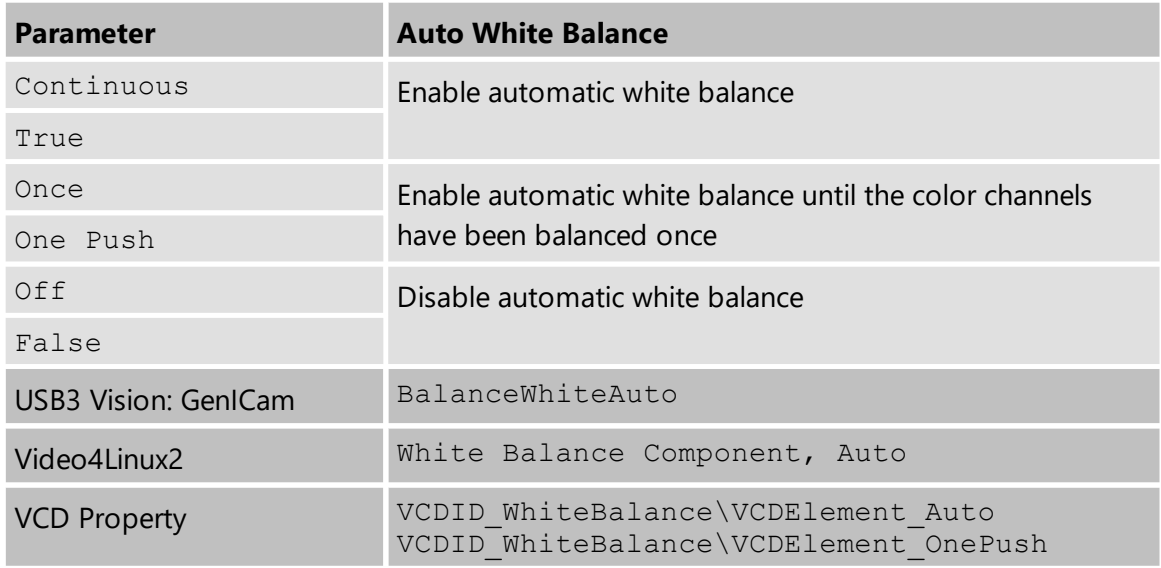

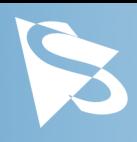

### <span id="page-26-0"></span>**4.8.2 White Balance Mode**

The default auto white balance algorithm is *Gray World*. It is selected by setting the *White Balance Mode* accordingly. The *Gray World* algorithm operates under the assumption that the average color of a scene is near gray and adjusts the white balance coefficients so the average color of the resulting image is gray as well. In the case where this assumption is wrong (e.g. the camera is pointing at a blue carpet), the auto white balance algorithm will select coefficients that do not result in a visually accurate image.

To avoid the problems posed by the *Gray World* algorithm, the *Temperature* mode can be used. This mode operates by trying to determine the color temperature of the light source.

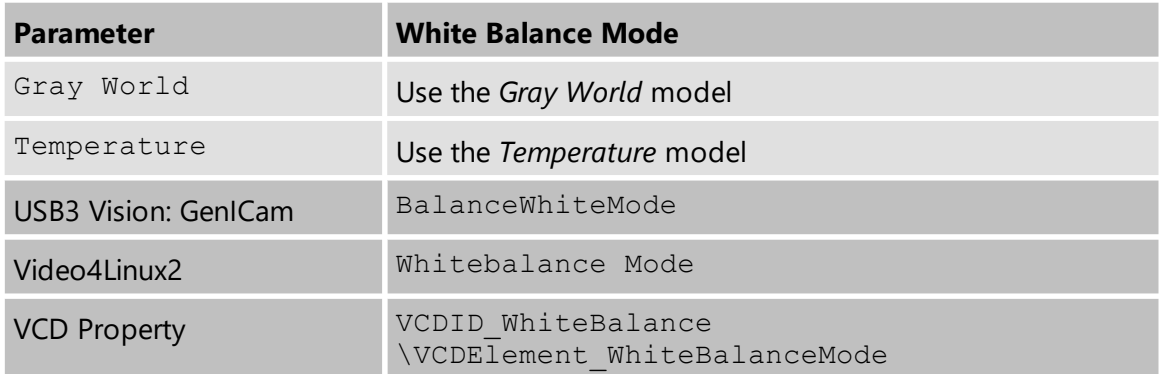

To assist the automatic white balance temperature detection, *White Balance Auto Preset* can be used to limit the range of valid color temperatures.

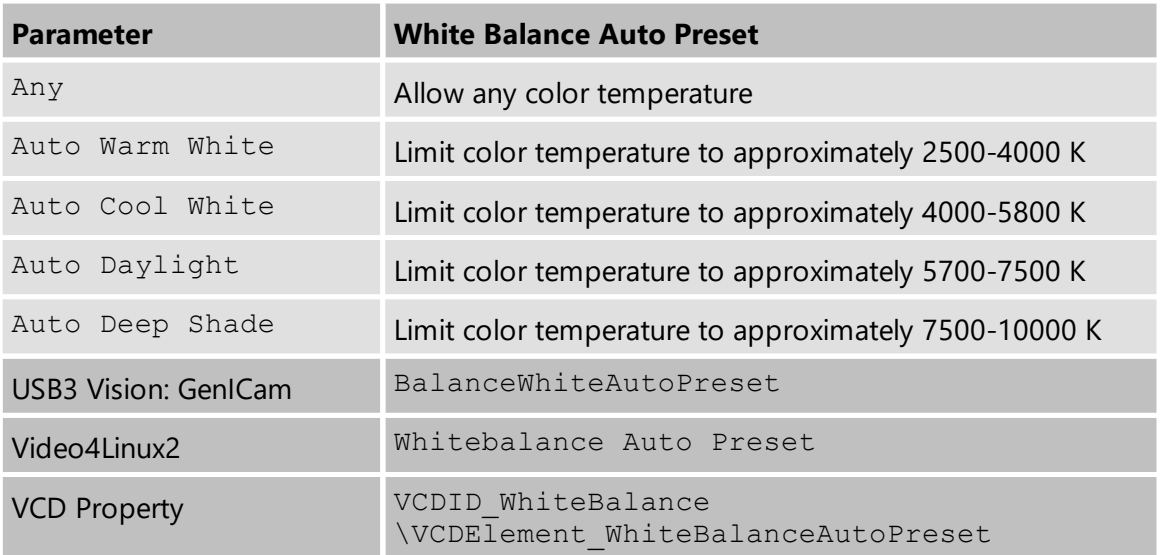

#### <span id="page-26-1"></span>**4.8.3 Manual White Balance**

If *Auto White Balance* is not enabled, the amplifiers for the red, green and blue channels can be controlled manually.

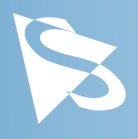

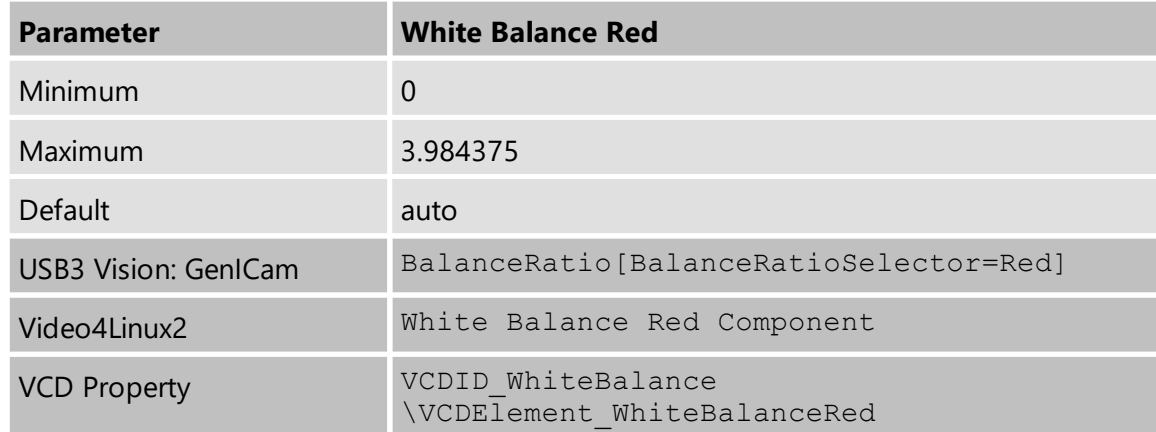

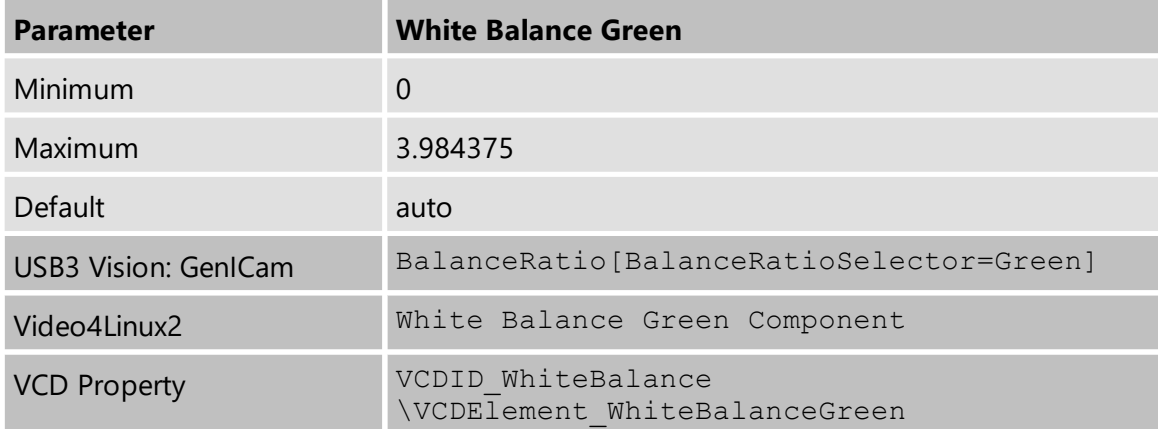

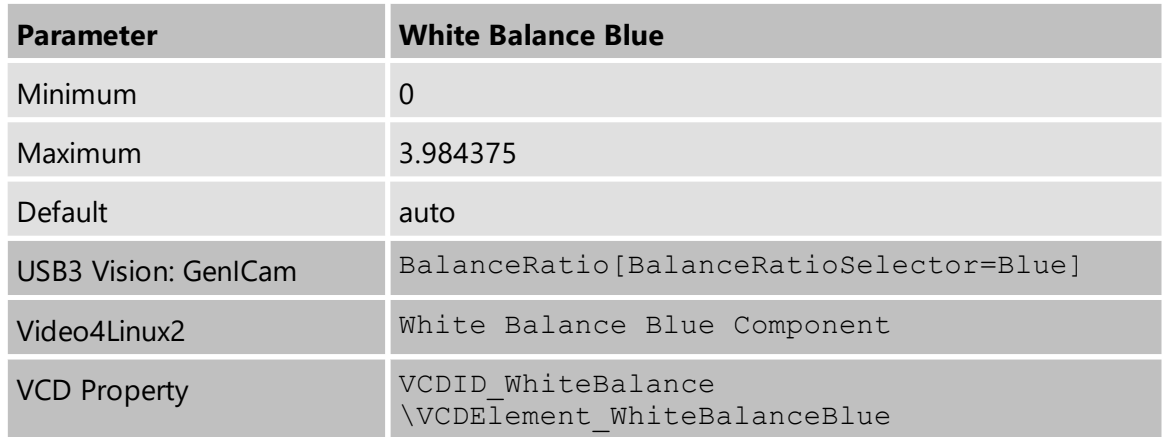

If *White Balance Mode* is set to *Temperature*, the color temperature can be set directly. Additionally, a light source can be selected from a list of presets.

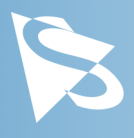

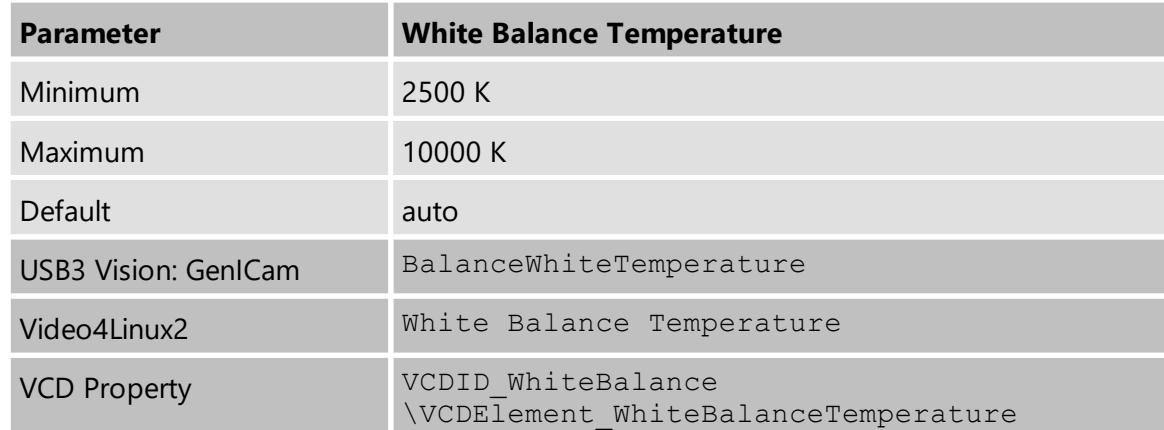

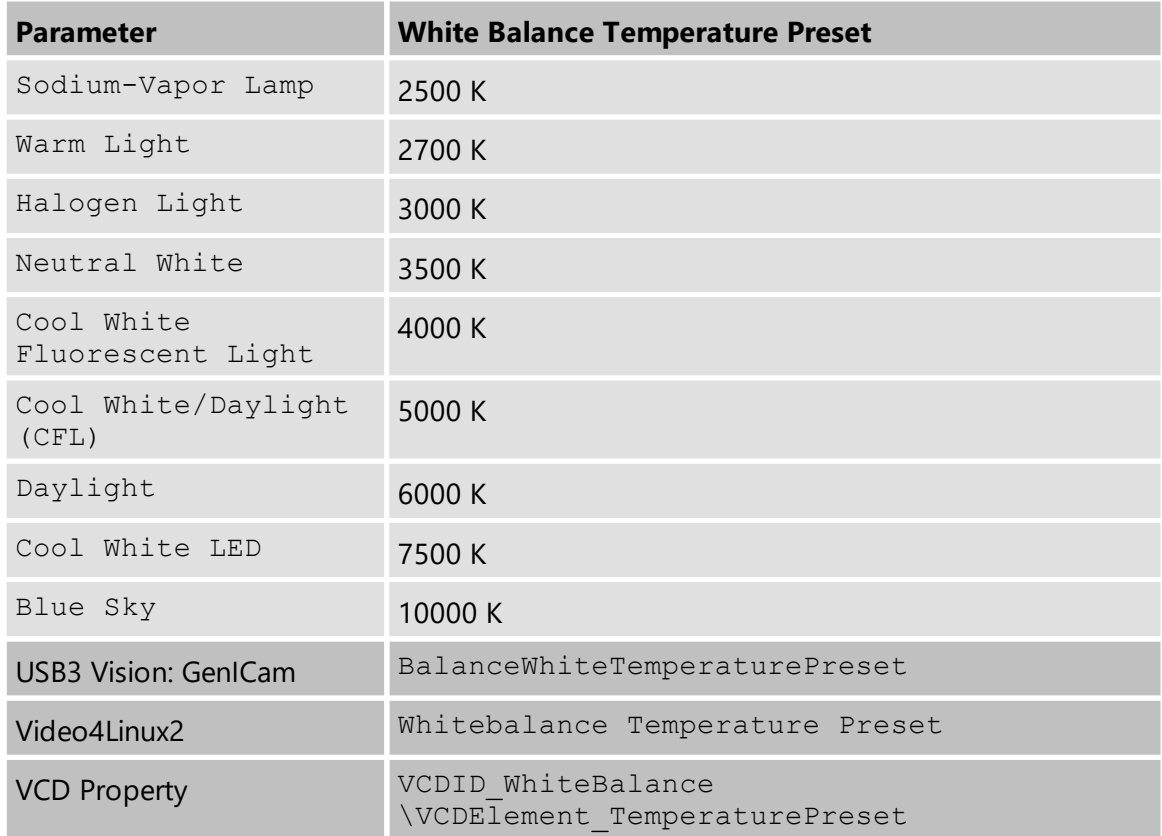

# <span id="page-28-0"></span>**4.9 Region of Interest for Auto Functions**

The 37U series cameras allow for the setting of a region of interest that is used while controlling the **[Auto](#page-17-1) Exposure**, Auto Gain and **Auto White [Balance](#page-25-2)** functions.

### <span id="page-28-1"></span>**4.9.1 Auto Functions ROI Enable**

The *Auto Functions ROI Enable* parameter allows for the use of a region of interest for auto functions.

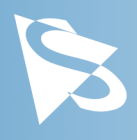

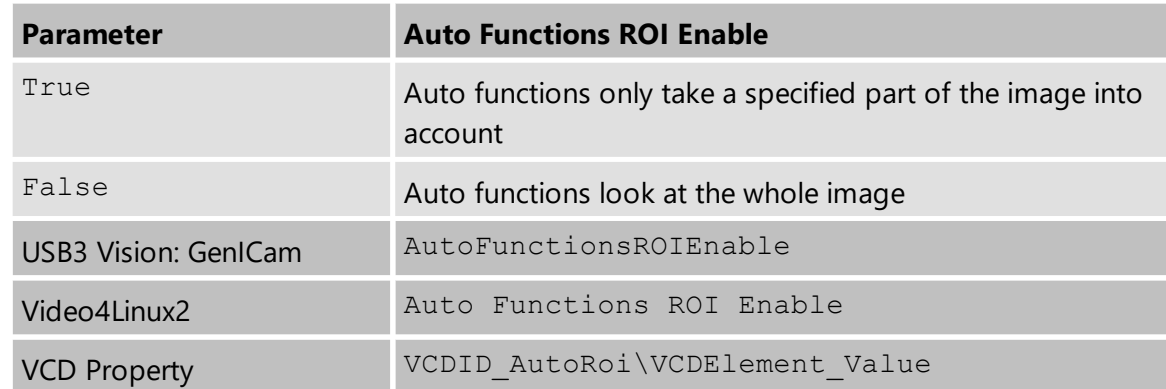

#### <span id="page-29-0"></span>**4.9.2 Auto Functions ROI Preset**

The *Auto Functions ROI Preset* parameter lets the user select from a list of ROI presets.

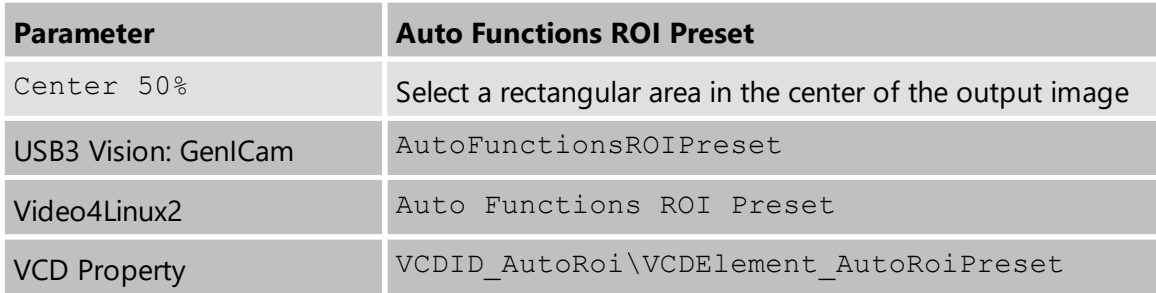

### <span id="page-29-1"></span>**4.10 User Sets**

The 37U series cameras can store their complete configuration into built-in non-volatile memory. The camera configuration can be saved into and restored from one of two available memory slots upon user's request. Additionally, the camera can be configured to load one of the user's camera configurations at startup.

#### <span id="page-29-2"></span>**4.10.1 User Set Selector**

The *User Set Selector* parameter selects the memory slot on which consecutive load and save commands are executed.

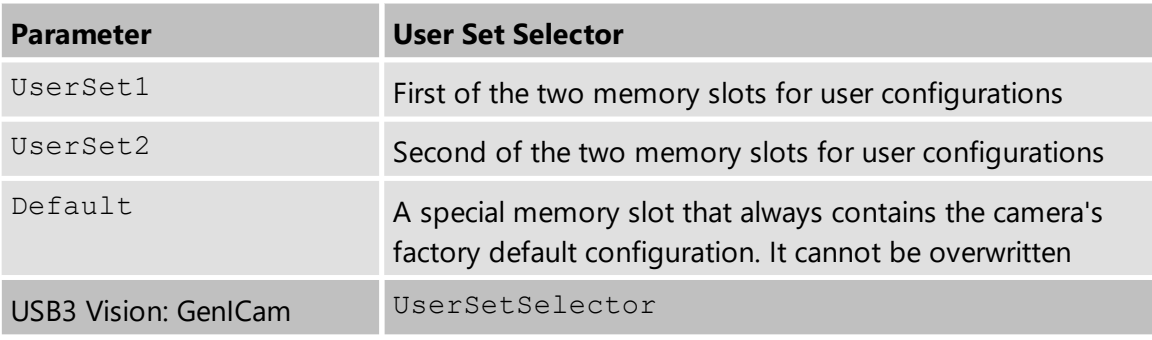

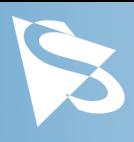

### <span id="page-30-0"></span>**4.10.2 Load User Set**

By using the *Load User Set* command, the user can restore the camera configuration from the memory slot selected by *User Set Selector*.

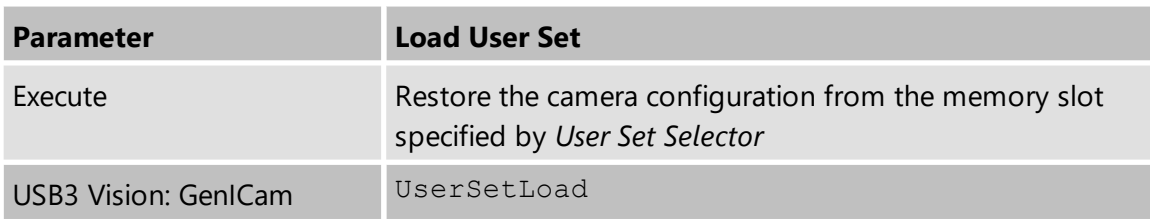

### <span id="page-30-1"></span>**4.10.3 Save User Set**

By using the *Save User Set* command, the user can save the camera configuration into the memory slot selected by *User Set Selector*.

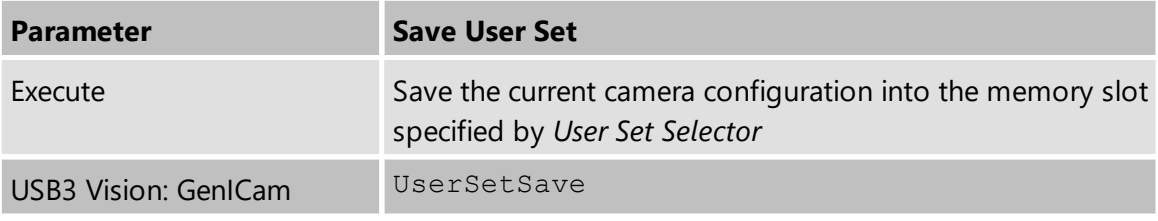

### <span id="page-30-2"></span>**4.10.4 Default User Set**

The *Default User Set* parameter controls the camera's startup behavior. It selects which memory slot is used for device initialization when the camera is powered up.

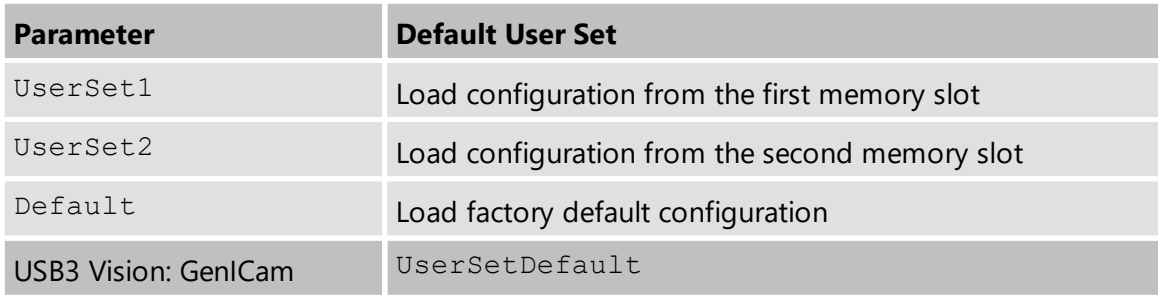

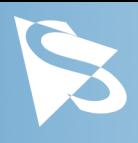

# <span id="page-31-0"></span>**5 Revision History**

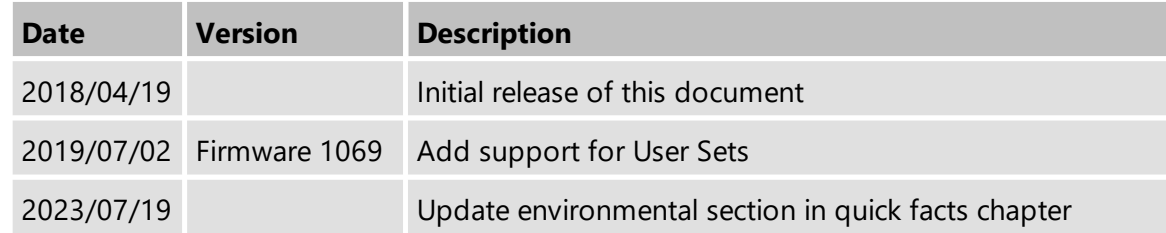

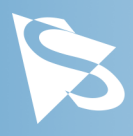

### **DFK 37AUX178 Technical Reference Manual**

All product and company names in this document may be trademarks and tradenames of their respective owners and are hereby acknowledged.

The Imaging Source Europe GmbH cannot and does not take any responsibility or liability for any information contained in this document. The source code presented in this document is exclusively used for didactic purposes. The Imaging Source does not assume any kind of warranty expressed or implied, resulting from the use of the content of this document or the source code.

The Imaging Source Company reserves the right to make changes in specifications, function or design at any time and without prior notice.

Last update: August 2023 © 2023 The Imaging Source All rights reserved. Reprint, also in parts, only allowed with permission of The Imaging Source Europe GmbH.

All weights and dimensions are approximate. Unless otherwise specified, the lenses shown in the context of cameras are not shipped with these cameras.

#### **Headquarters:**

*The Imaging Source Europe GmbH Überseetor 18, D-28217 Bremen, Germany Phone: +49 421 33591-0*

#### **North & South America:**

*The Imaging Source, LLC 4600 Park Road, Suite 470, Charlotte, NC 28209, United States Phone: +1 877-462-4772*

#### **Asia Pacific:**

*The Imaging Source Asia Co., Ltd. 3F., No. 43-7/8, Zhongxing Road New Taipei City, Xizhi District 221012, Taiwan Phone: +886 2-2792-3153* **www.theimagingsource.com**